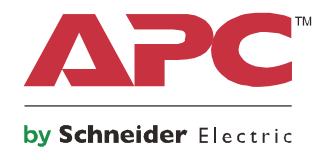

# **Betriebshandbuch**

# **Smart-UPS™On-Line SRT**

**Unterbrechungsfreie Stromversorgung**

**SRT1000UXI-LI SRT1000UXI-NCLI SRT1500UXI-LI SRT1500UXI-NCLI**

**220/230/240 VAC Tower/RackMontage 2U**

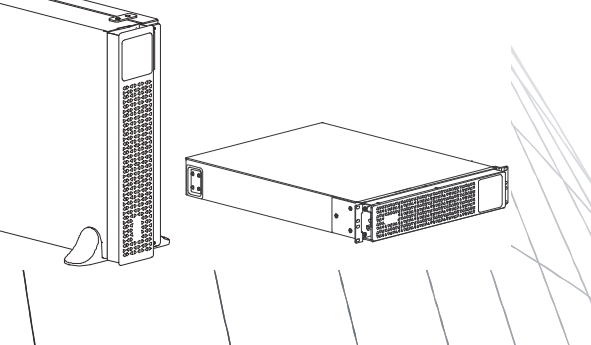

# **Wichtige Sicherheitshinweise**

Lesen Sie die Anweisungen vor Installation, Inbetriebnahme, Wartung oder Pflege aufmerksam durch; dadurch lernen Sie die USV besser kennen. In diesem Handbuch bzw. auf dem Produkt sind hin und wieder die folgenden speziellen Hinweise-zu sehen, die Sie vor potenziellen Gefahren warnen oder Ihre Aufmerksamkeit auf Informationen richten sollen, die eine Vorgehensweise verdeutlichen oder vereinfachen.

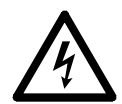

Wenn zusätzlich zu einem Produktsicherheitskennzeichen mit einem Gefahren- oder Warnhinweis dieses Symbol zu sehen ist, wird auf eine elektrische Gefahr hingewiesen, die bei Nichtbeachtung der gegebenen Anweisungen zu Verletzungen führen kann.

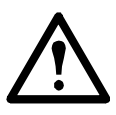

Dieses Symbol auf einem Warn- oder Sicherheitsetikett des Produktes zeigt an, dass Verletzungen und Produktschäden drohen, falls die Anweisungen nicht befolgt werden.

### **GEFAHR**

**GEFAHR zeigt eine gefährliche Situation an, die, wenn sie nicht verhindert wird, zu einer tödlichen oder schweren Verletzung führt.**

### **WARNUNG**

**WARNUNG zeigt eine gefährliche Situation an, die, wenn sie nicht verhindert wird, zu einer tödlichen oder schweren Verletzung führen kann.**

### **ACHTUNG**

**ACHTUNG zeigt eine gefährliche Situation an, die, wenn sie nicht verhindert wird, zu einer kleineren oder mittelschweren Verletzung führen kann.**

### *HINWEIS*

**HINWEIS dient zur Kennzeichnung von Praktiken, die keine potenziellen Verletzungen zur Folge haben.**

## **Richtlinien zur Produkthandhabung**

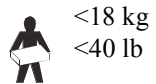

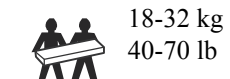

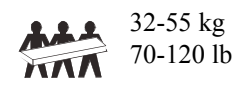

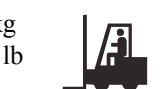

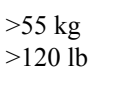

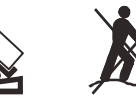

## **Sicherheitsanweisungen und allgemeine Informationen**

- Halten Sie sich an die einschlägigen Elektrovorschriften.
- Sämtliche Verdrahtung muss von einem qualifizierten Elektriker durchgeführt werden.
- Jegliche Änderungen an diesem Gerät, die nicht ausdrücklich von APC genehmigt wurden, können das Erlöschen der Garantie zur Folge haben.
- Diese USV ist ausschließlich zur Verwendung in Innenräumen vorgesehen.
- Diese USV darf beim Betrieb nicht direkter Sonneneinstrahlung oder übermäßiger Staub- bzw. Feuchtigkeitsbelastung ausgesetzt sein und darf nicht mit Flüssigkeiten in Kontakt kommen.
- Überzeugen Sie sich davon, dass die Lüftungsschlitze der USV nicht blockiert sind. Lassen Sie genügend Platz für eine ordnungsgemäße Belüftung.
- Bei einer USV mit einem werkseitig installierten Netzkabel schließen Sie das USV-Netzkabel direkt an eine Steckdose an. Verwenden Sie keinen Überspannungsschutz und keine Verlängerungskabel.
- Die Batterielebensdauer beträgt in der Regel fünf bis acht Jahre. Äußere Einflüsse können Auswirkungen auf die Batterielebensdauer haben. Durch erhöhte Umgebungstemperatur, zu schwachen Netzstrom oder häufige Entladungen von kurzer Dauer verkürzt sich die Batterielebensdauer.
- Ersetzen Sie die Batterie sofort, wenn die USV anzeigt, dass ein Batterieaustausch erforderlich ist.
- Die Anlage ist sehr schwer. Halten Sie stets sichere Hebetechniken ein, die dem Gewicht der Anlage angemessen sind.
- Installieren Sie externe Batterieerweiterungen beim Rackmount-Konfigurationen immer unten. Die USV muss über den XLBPs eingebaut werden.
- Installieren Sie Peripheriegeräte bei Rackmount-Konfigurationen immer über der USV.
- Zusätzliche Sicherheitsinformationen können Sie in der mit diesem Gerät gelieferten Sicherheitsanleitung finden.

#### **Abschaltsicherheit**

Die mit der USV verbundenen Batteriepacks können selbst dann noch Stromschläge abgeben, wenn sie vom Stromnetz getrennt sind. Prüfen Sie vor Installation oder Wartung des Gerätes Folgendes:

- Der Netzschutzschalter befindet sich in Stellung **AUS**. Die USV ist vom Netz oder von der Wandsteckdose getrennt.
- Die Batteriepacks sind abgetrennt.

#### **Elektrische Sicherheit**

- Gemäß der EMV-Richtlinie für in Europa verkaufte Produkte dürfen die an der USV angeschlossenen Ausgangskabel nicht länger als 10 m sein.
- Der Schutzerdungsleiter für die USV führt den Leckstrom aus den angeschlossenen EDV-Geräten ab. Ein isolierter Erdleiter ist als Teil des zur Stromversorgung der USV dienenden Abzweigstromkreises zu installieren. Dieser Leiter muss von derselben Stärke und mit demselben Isoliermaterial versehen sein wie die geerdeten und nicht geerdeten Zuleitungen des Abzweigschaltkreises. Der Leiter ist üblicherweise grün, mit oder ohne einen gelben Streifen.
- Der USV-Erdleiter muss ordnungsgemäß mit der Schutzerde an der Bedienkonsole verbunden sein.
- Falls die USV-Eingangsleistung über einen Abzweigstromkreis bereitgestellt wird, muss der Erdleiter ordnungsgemäß mit dem Versorgungstransformator oder Generatormaschinensatz verbunden sein.

#### **Batteriesicherheit**

- Schneider Electric verwendet Lithium-Ionen-Batterien (NMC). Bei normaler Verwendung und Handhabung gibt es keinen Kontakt zwischen den internen Batteriekomponenten.
- ACHTUNG: Legen Sie leitfähigen Schmuck wie Ketten, Armbanduhren und Ringe vor dem Einbauen oder Auswechseln von Batterien ab. Starker Strom durch leitende Materialien kann zu starken Verbrennungen führen.
- ACHTUNG: Batterien niemals verbrennen. Die Batterien könnten explodieren.
- ACHTUNG: Öffnen Sie nicht das Batteriepackgehäuse. Dadurch werden die Zellenklemmen freigelegt, wodurch eine Stromschlaggefahr entsteht.

#### **Allgemeine Informationen**

- Die USV erkennt bis zu 5 an die USV angeschlossene Batteriepacks. **Hinweis: Mit jedem hinzugefügten Batteriepack erhöht sich die erforderliche Ladezeit.**
- Modell- und Seriennummern befinden sich auf einer kleinen Plakette auf der Rückseite des Geräts. Bei einigen Modellen befindet sich am Gehäuse unter der Frontblende eine zusätzliche Plakette.
- Gebrauchte Batterien immer recyceln.
- Recyceln Sie das Verpackungsmaterial oder bewahren Sie es zur Wiederverwendung auf.

# **Produktbeschreibung**

Die APC by Schneider Electric Smart-UPS<sup>™</sup> On-Line SRT ist eine leistungsstarke unterbrechungsfreie Stromversorgung (USV). Die USV hilft beim Schutz elektronischer Geräte vor Netzausfällen, Versorgungsnetz-Überlastungen, Spannungsabfällen und Spannungsstößen, vor kleineren Schwankungen im Stromnetz ebenso wie vor größeren Störungen. Darüber hinaus versorgt die USV angeschlossene Geräte per Batterie weiterhin mit Energie; bis wieder eine verlässliche Netzversorgung besteht oder die Batterien erschöpft sind.

Diese Bedienungsanleitung ist auf der beiliegenden Dokumentations-CD und auf der Webseite von APC by Schneider Electric unter www.apc.com verfügbar.

# **Produktübersicht**

## **Spezifikationen**

Weitere technische Spezifikationen finden Sie auf den APC by Schneider Electric-Internetseiten unter: **www.apc.com**.

#### **Anforderungen an die Umgebung**

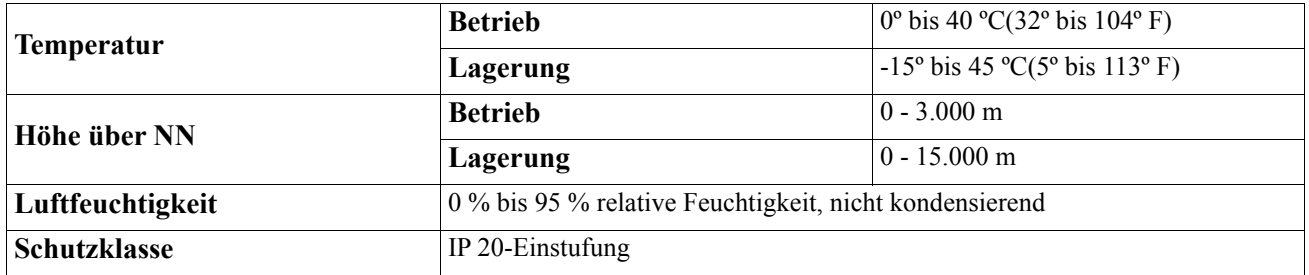

#### **Abmessungen und Gewicht**

Die USV ist sehr schwer. Befolgen Sie alle Anweisungen zum Heben.

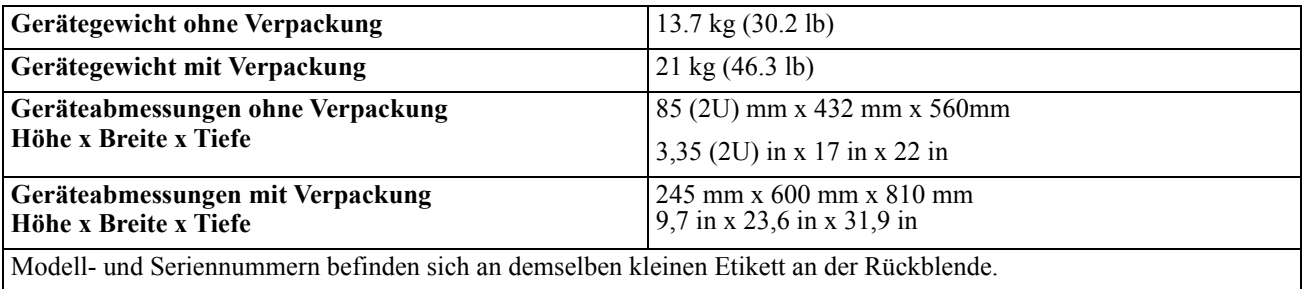

#### **Batterie**

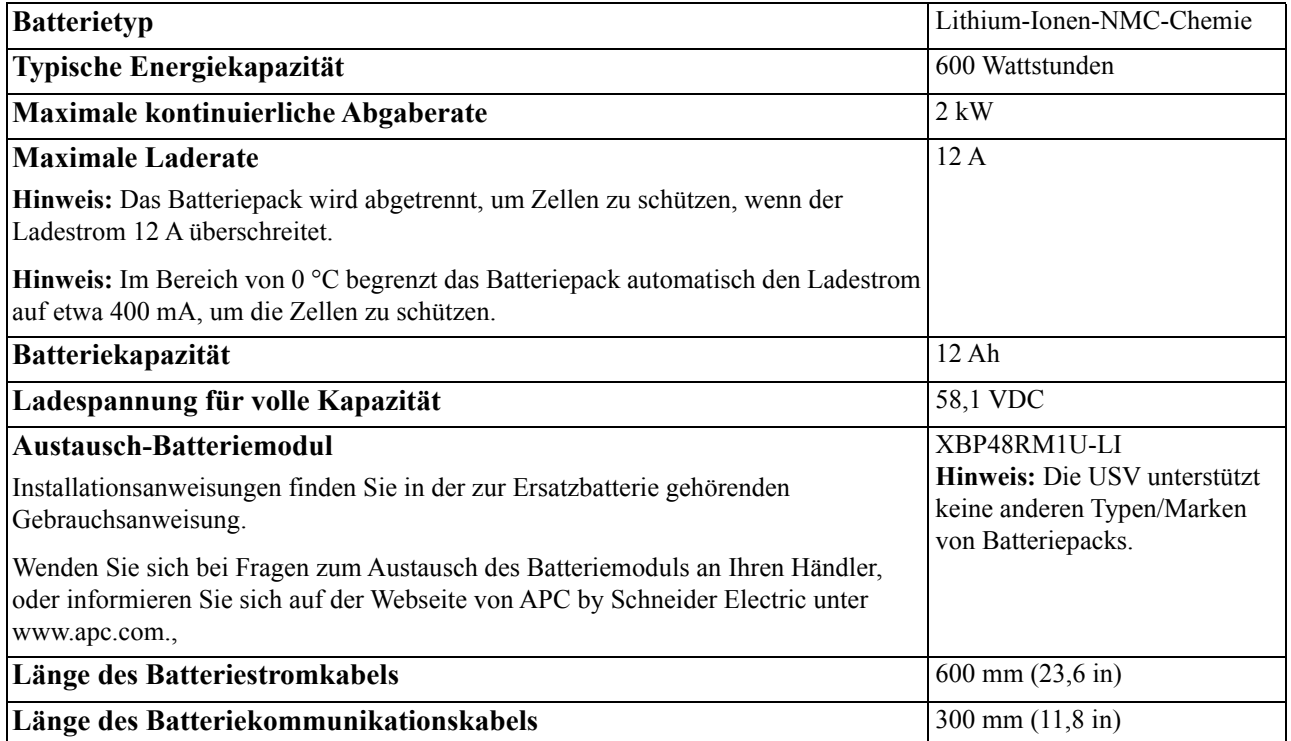

#### **Elektrische Überprüfung**

**VORSICHT:** Um das Brandrisiko zu reduzieren, verbinden Sie die USV nur mit einem Stromkreis mit dem empfohlenen maximalen Nebenkreis-Überstromschutz.

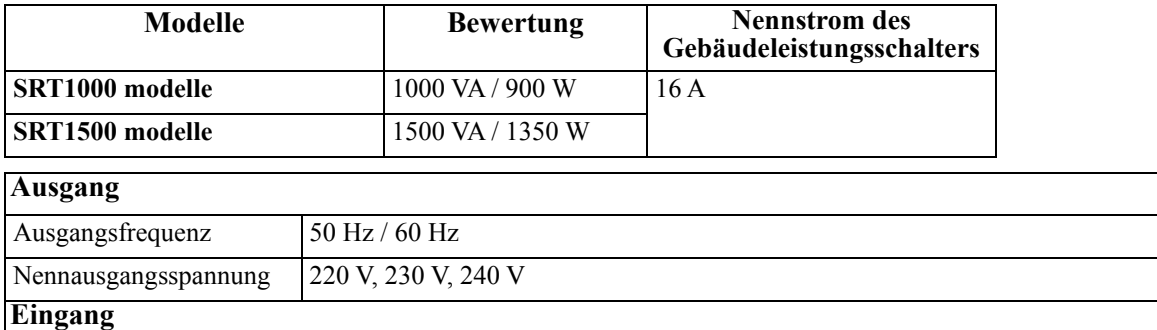

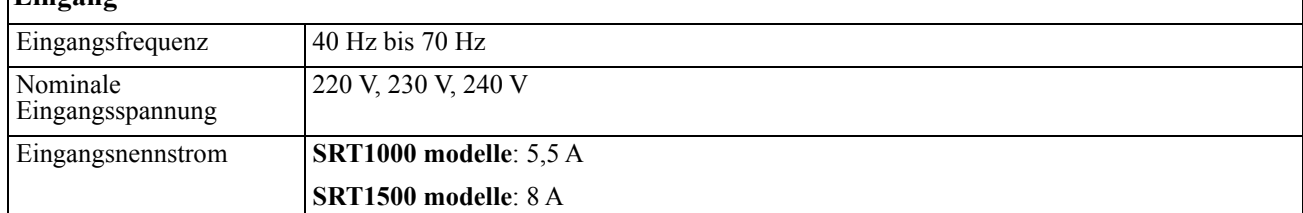

# **Elemente auf der Vorderseite**

**O** Anzeigeschnittstelle

**2** Blende

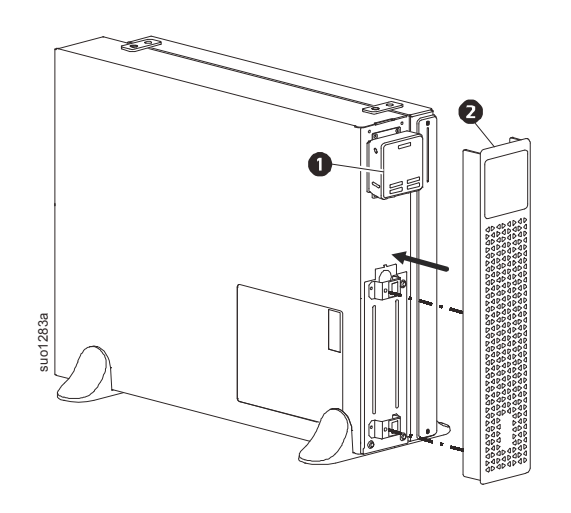

# **Funktionen auf der Rückseite**

**Hinweis:** Beachten Sie Tabelle ["Schlüssel zur Identifikation der Rückblendenmerkmale" on page 7](#page-8-0) diese bietet einen Schlüssel zu den Angabennummern für die in dieser Anleitung abgebildeten Grafiken der Rückblende.

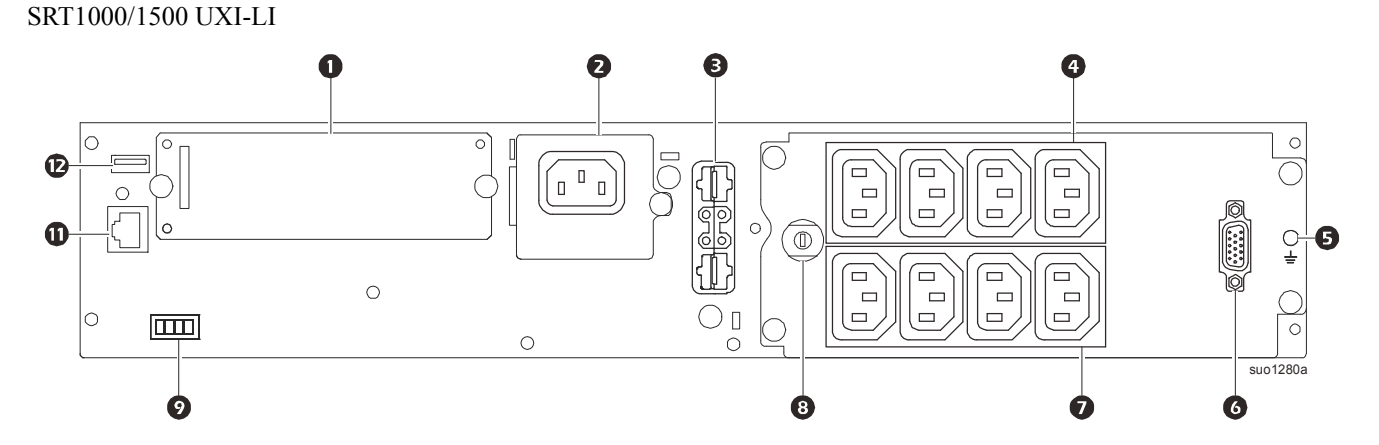

SRT1000/SRT1500 UXI-NCLI

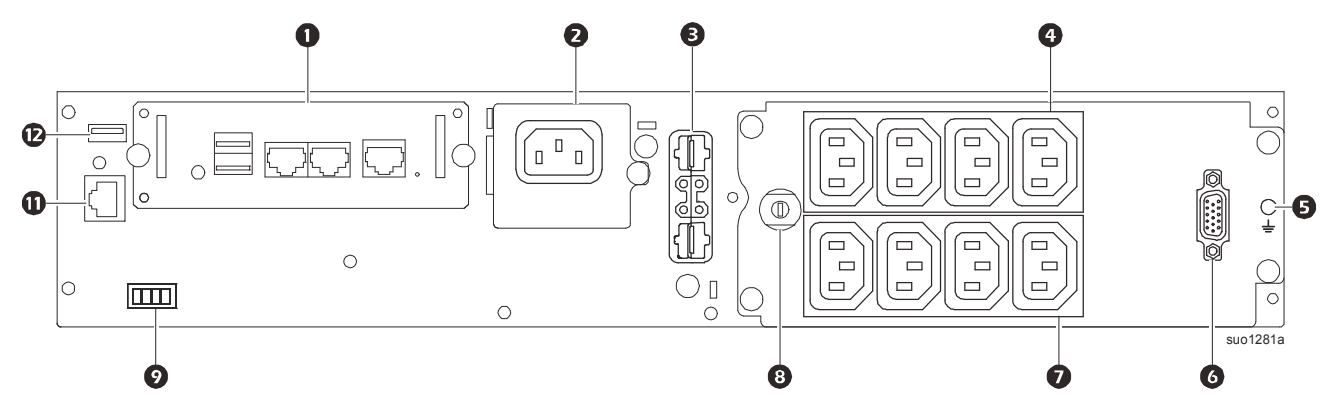

#### <span id="page-8-0"></span>**Schlüssel zur Identifikation der Rückblendenmerkmale**

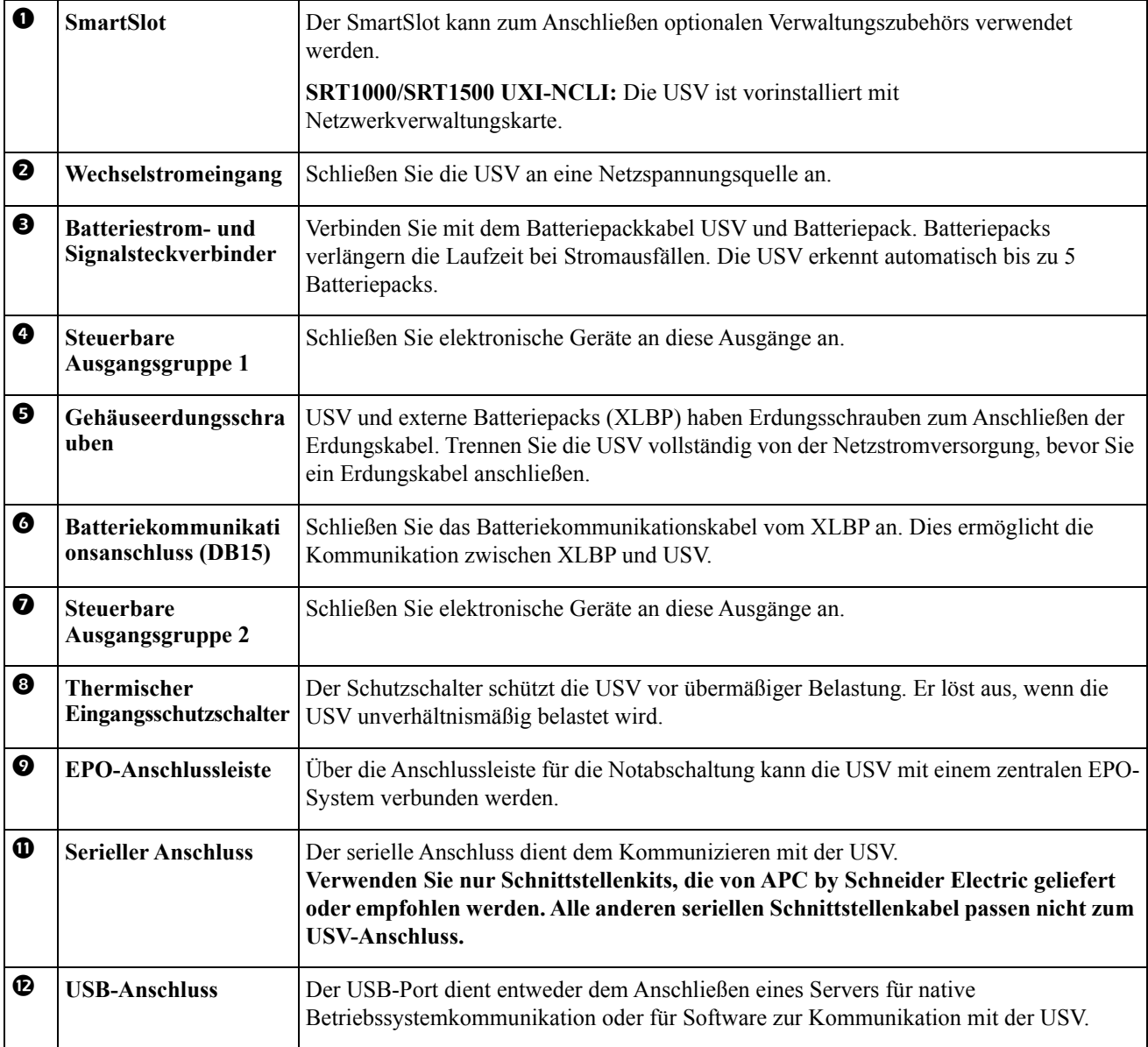

# **Gerät anschließen**

### **ACHTUNG**

#### **STROMSCHLAGGEFAHR**

- Trennen Sie den Haupteingangsschutzschalter, bevor Sie die USV oder angeschlossene Geräte installieren oder warten.
- Trennen Sie die externen Batterien, bevor Sie die USV oder angeschlossene Geräte installieren oder warten.
- USV-Ausgänge mit Festverdrahtung und Netzschalter können über externe oder automatische Steuerung jederzeit mit Strom versorgt werden.
- Trennen Sie vor jeglichen Wartungsarbeiten an der Ausrüstung die Geräte von der USV.

#### **Bei Nichtbeachtung dieser Vorschrift kann es zu leichten bis mittelschweren Verletzungen kommen.**

**Hinweis:** Während der ersten zehn normalen Betriebsstunden lädt sich das XLBP auf 90 % seiner Kapazität auf. **Während dieser ersten Ladephase liefert die Batterie nicht die volle Laufzeit.**

- 1. Schließen Sie das XLBP an. Weitere Hinweise können Sie dem Installationshandbuch entnehmen.
- 2. Schließen Sie Geräte an die Stromausgänge auf der Rückseite der USV an. Siehe ["Regelbare Stromausgangsgruppen" on page 18](#page-20-0).
- 3. Schließen Sie die USV an das Stromnetz des Gebäudes an.

## **USV ein-/ausschalten**

Wenn Sie die USV das erste Mal einschalten, öffnet sich der **Einrichtungsassistent**. Befolgen Sie die Anweisungen zum Konfigurieren der USV-Einstellungen. Siehe ["Konfiguration" on page 12.](#page-14-0)

Um die USV und alle daran angeschlossenen Geräte einzuschalten, drücken Sie die EIN/AUS-Taste am Anzeigepanel. Befolgen Sie die Aufforderungen zum sofortigen oder verzögerten Einschalten der USV, drücken Sie dann OK.

**Hinweis:** Wenn keine Eingangsspannung vorhanden und die USV ausgeschaltet ist, können Sie USV und angeschlossene Geräte über die Kaltstartfunktion mittels Batteriestrom einschalten.

Um einen Kaltstart durchzuführen, halten Sie die Taste EIN/AUS gedrückt, bis ein Piepston zu hören ist. Das Anzeigepanel leuchtet auf, und die Taste EIN/AUS leuchtet rot.

Drücken Sie zum Einschalten der Ausgangsversorgung noch einmal die Taste EIN/AUS. Wählen Sie die Aufforderung **Einschalten, wenn kein Netzstrom anliegt**, und drücken Sie OK.

Drücken Sie zum Abschalten der Ausgangsversorgung die Taste EIN/AUS. Befolgen Sie die Aufforderungen zum sofortigen oder verzögerten Abschalten der USV, drücken Sie dann OK.

**Hinweis:** Wenn die USV-Ausgangsversorgung abgeschaltet und der Wechselspannungseingang entfernt wurde, verwendet die USV weiterhin die Batterie 10 Minuten lang zur internen Stromversorgung. Drücken Sie zum vollständigen Unterbrechen der Stromversorgung die Taste EIN/AUS. Befolgen Sie die Aufforderung zur Auswahl von **Interne Abschaltung**, drücken Sie dann OK.

# **USV-Anzeigeschnittstelle**

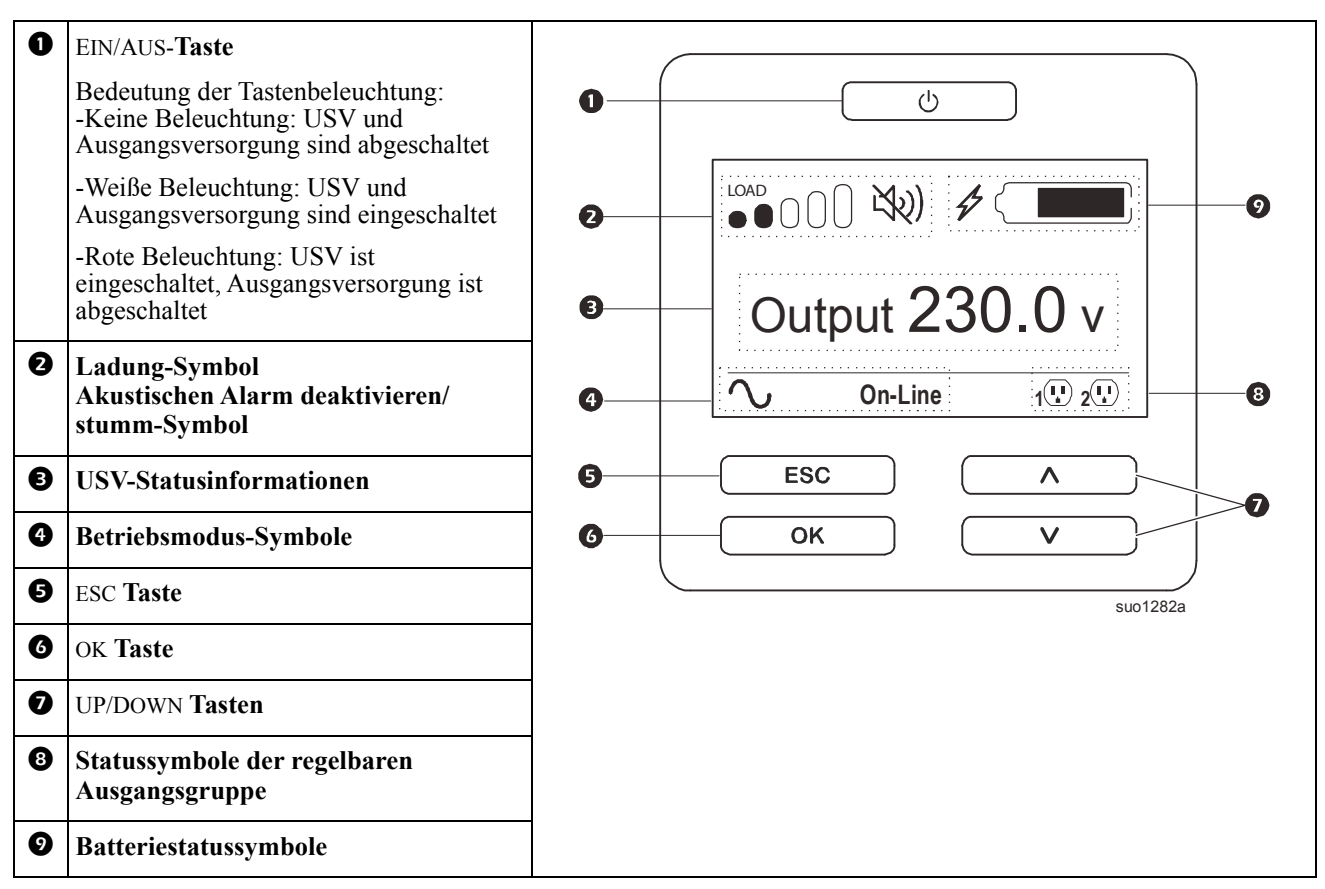

#### **USV-Bildschirm bedienen**

Mit den UP/DOWN-Tasten blättern Sie durch die Optionen. Drücken Sie die OK-Taste, um die ausgewählte Option zu bestätigen. Drücken Sie die ESC-Taste, um zum vorherigen Menü zurückzukehren.

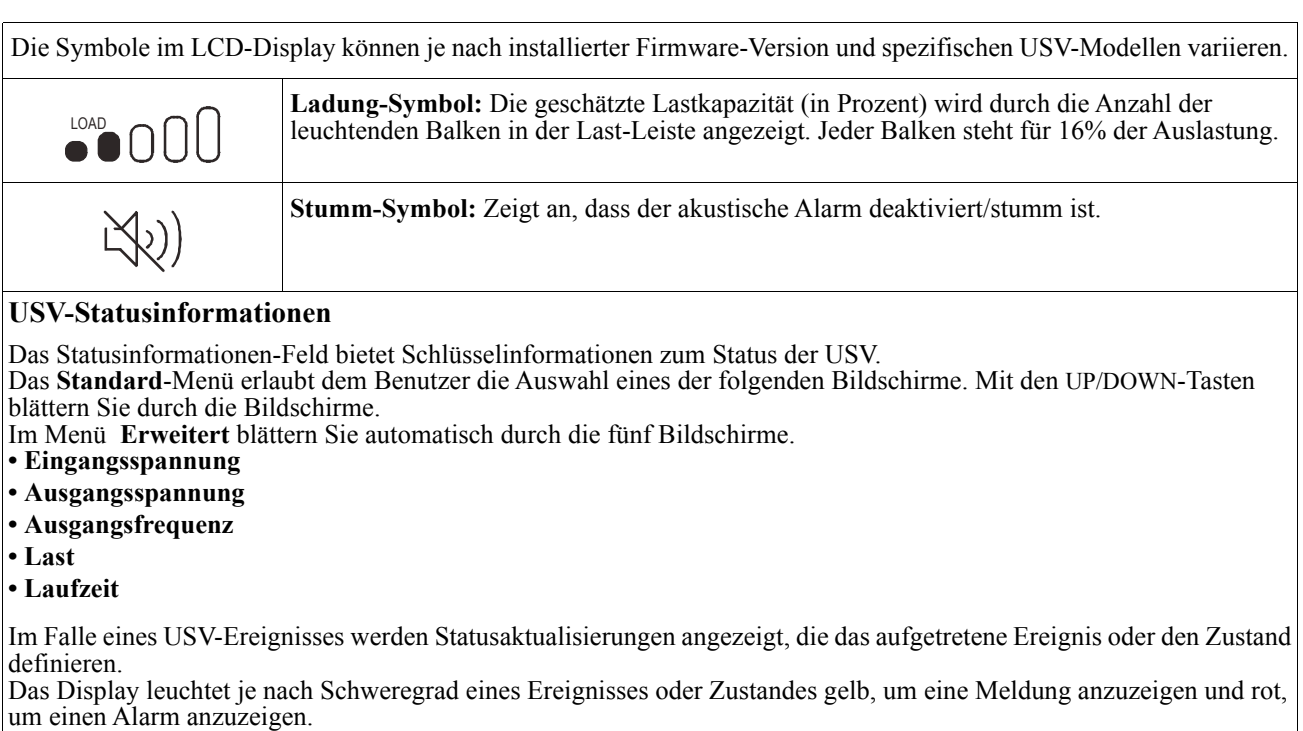

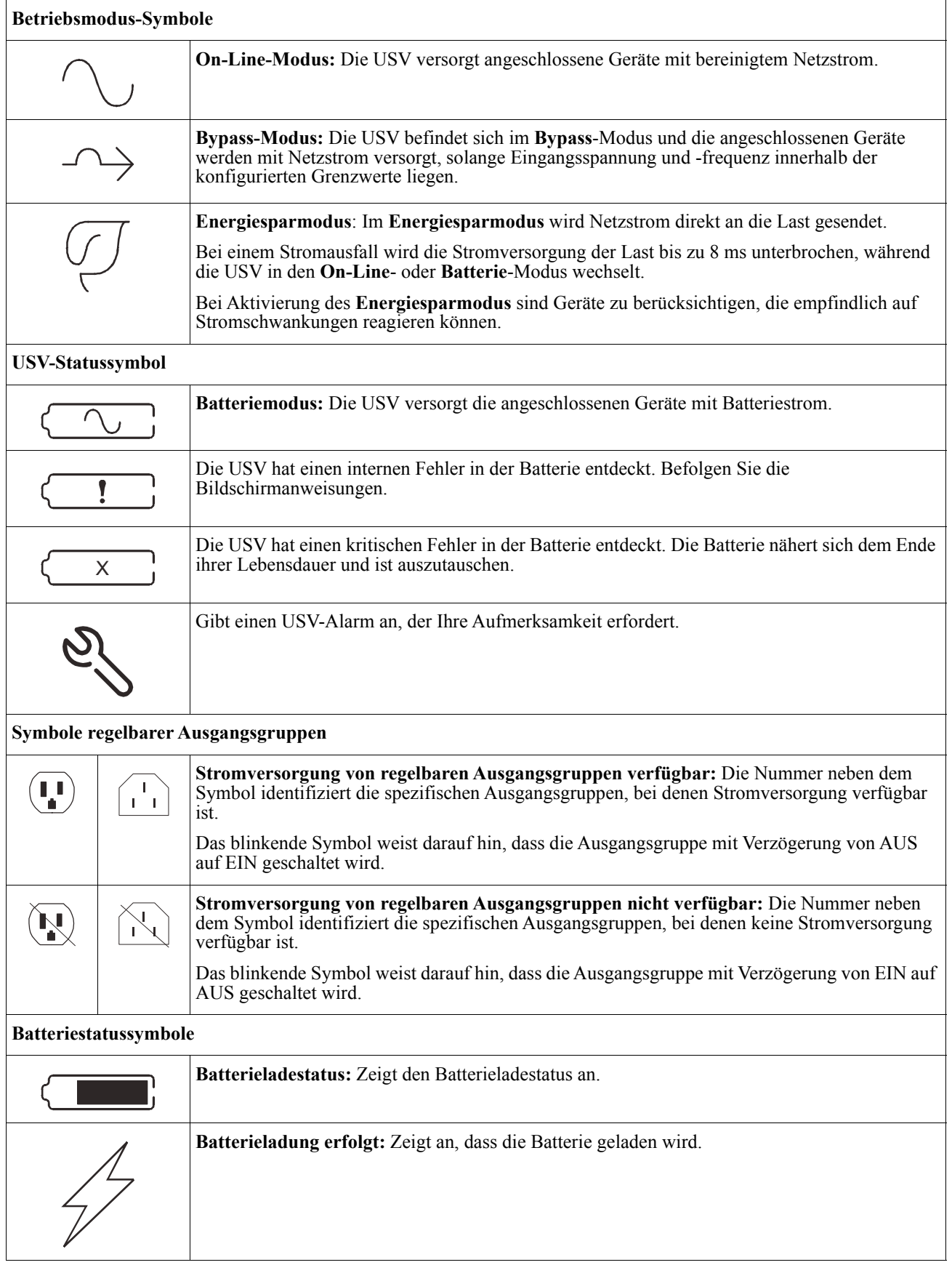

#### **LCD-Display-Winkelanpassung**

Der Winkel des LCD-Displays kann zum einfachen Betrachten der angezeigten Meldungen angepasst werden.

- 1. Entfernen Sie die Frontblende.
- 2. Suchen Sie die Taste an der Unterseite des Bildschirms.
- 3. Drücken Sie die Taste und schieben die Unterseite des LCD-Bildschirms heraus. Wenn der Bildschirm den maximalen Winkel erreicht, ist ein Klickgeräusch zu vernehmen.

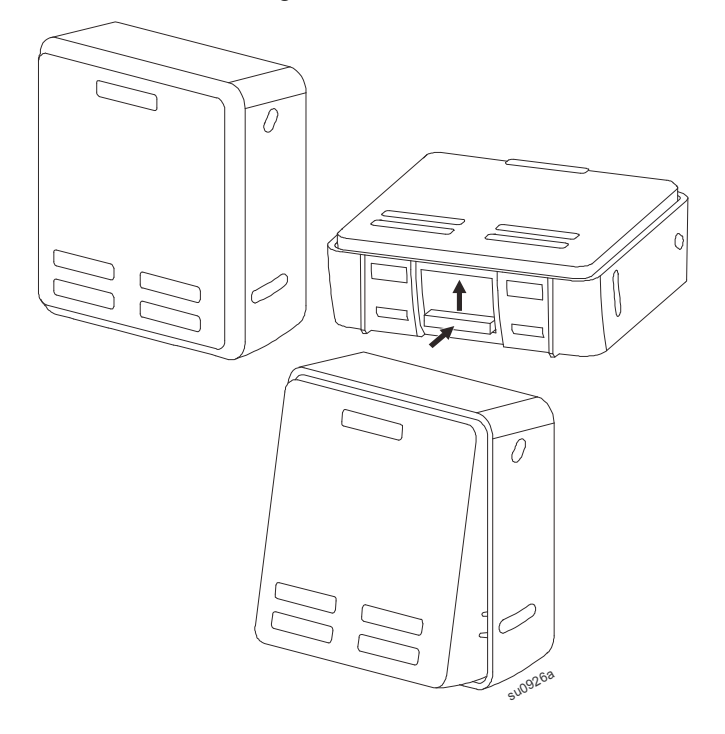

#### **Menüübersicht**

Das USV-Display hat **Standard**- und **erweiterte** Menübildschirme. Bei der ersten Installation wird ausgewählt, ob die **Standard**- oder die **erweiterten** Menüs angezeigt werden. Diese Auswahl kann jederzeit über das Menü **Konfiguration** geändert werden.

In den **Standard**-Menüs finden Sie besonders häufig verwendete Funktionen.

Die **erweiterten** Menüs bieten zusätzliche Optionen.

**Hinweis:** Die Menüanzeigen können je nach Modell und Firmware-Vision variieren.

# **USV Menüübersicht**

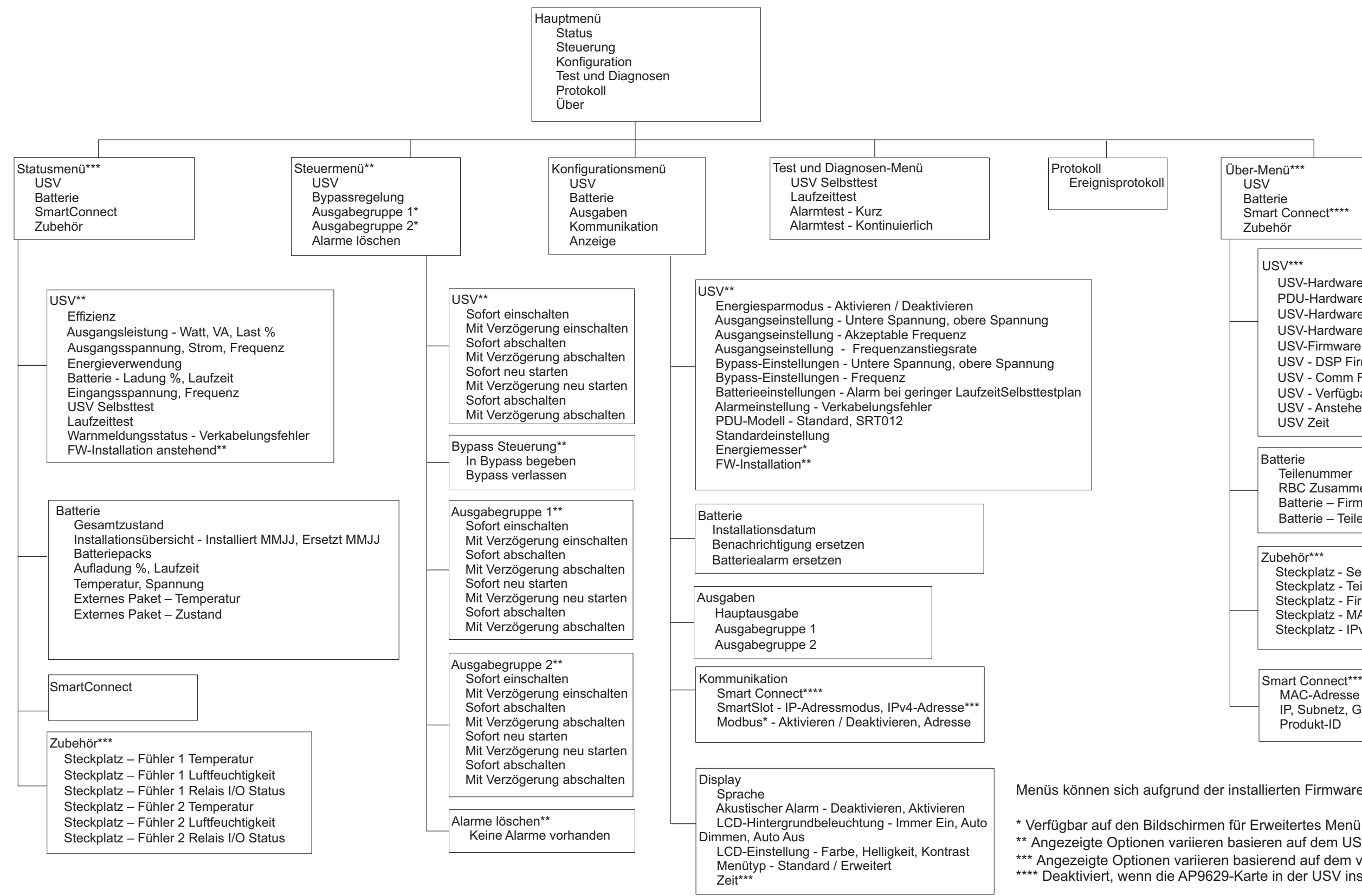

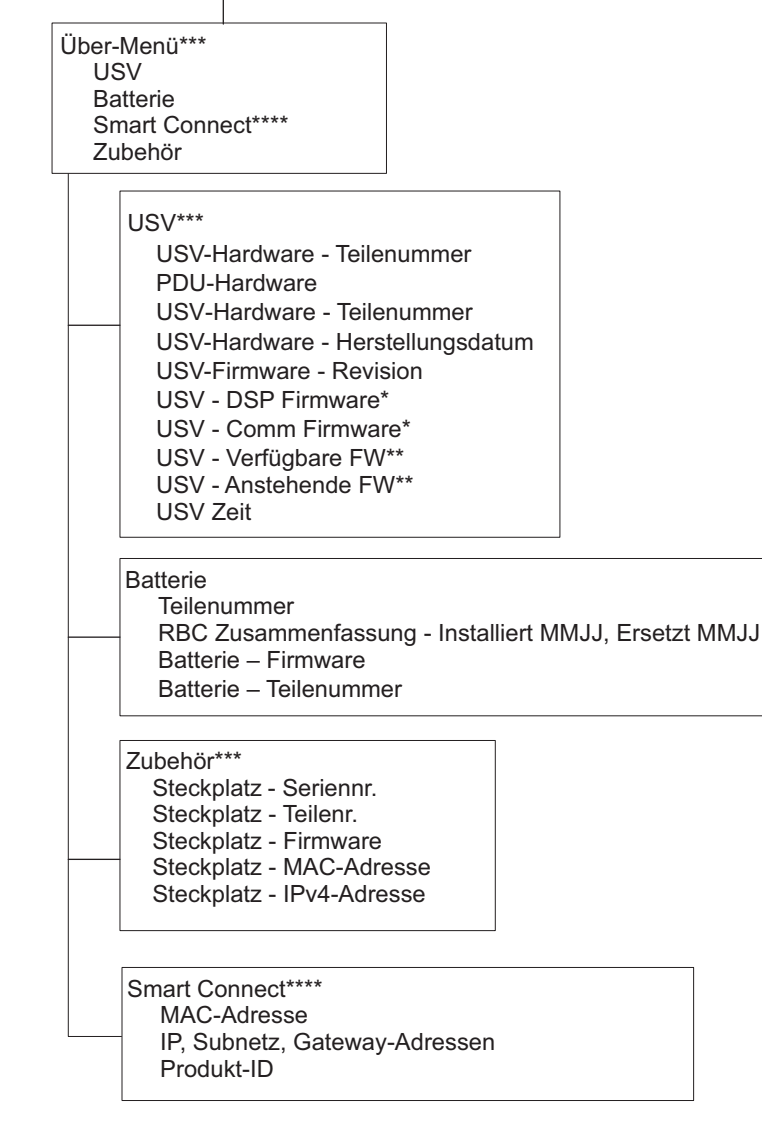

Menüs können sich aufgrund der installierten Firmware-Version ändern

\*\* Angezeigte Optionen variieren basieren auf dem USV-Zustand.

\*\*\* Angezeigte Optionen variieren basierend auf dem verbundenen Zubehör/Modellen. \*\*\*\* Deaktiviert, wenn die AP9629-Karte in der USV installiert ist.

 $su$ o $1259a$ 

# <span id="page-14-0"></span>**USV-Einstellungen**

Es gibt drei Möglichkeiten, USV-Konfigurationsoptionen zu wählen.

1. Wenn Sie die USV das erste Mal einschalten, öffnet sich der **Einrichtungsassistent**. Wählen Sie in jedem Menübildschirm die gewünschten Einstellungen. Drücken Sie nach Auswahl der jeweiligen USV-Einstellung die OK-Taste.

**Hinweis:** Die USV schaltet sich erst ein, wenn alle Einstellungen konfiguriert wurden.

2. **Hauptmenü/Konfiguration/USV/Standardeinstellung**. Dieser Bildschirm ermöglicht dem Nutzer die Rücksetzung der USV auf die Werkseinstellungen. Drücken Sie nach Auswahl der USV-Einstellung die OK-Taste.

Siehe ["Konfiguration" on page 12](#page-14-0) und "UPS Menu Overview" .

3. Konfigurieren Sie die Einstellungen über eine externe Schnittstelle, z. B. die Netzwerkmanagement-Webschnittstelle.

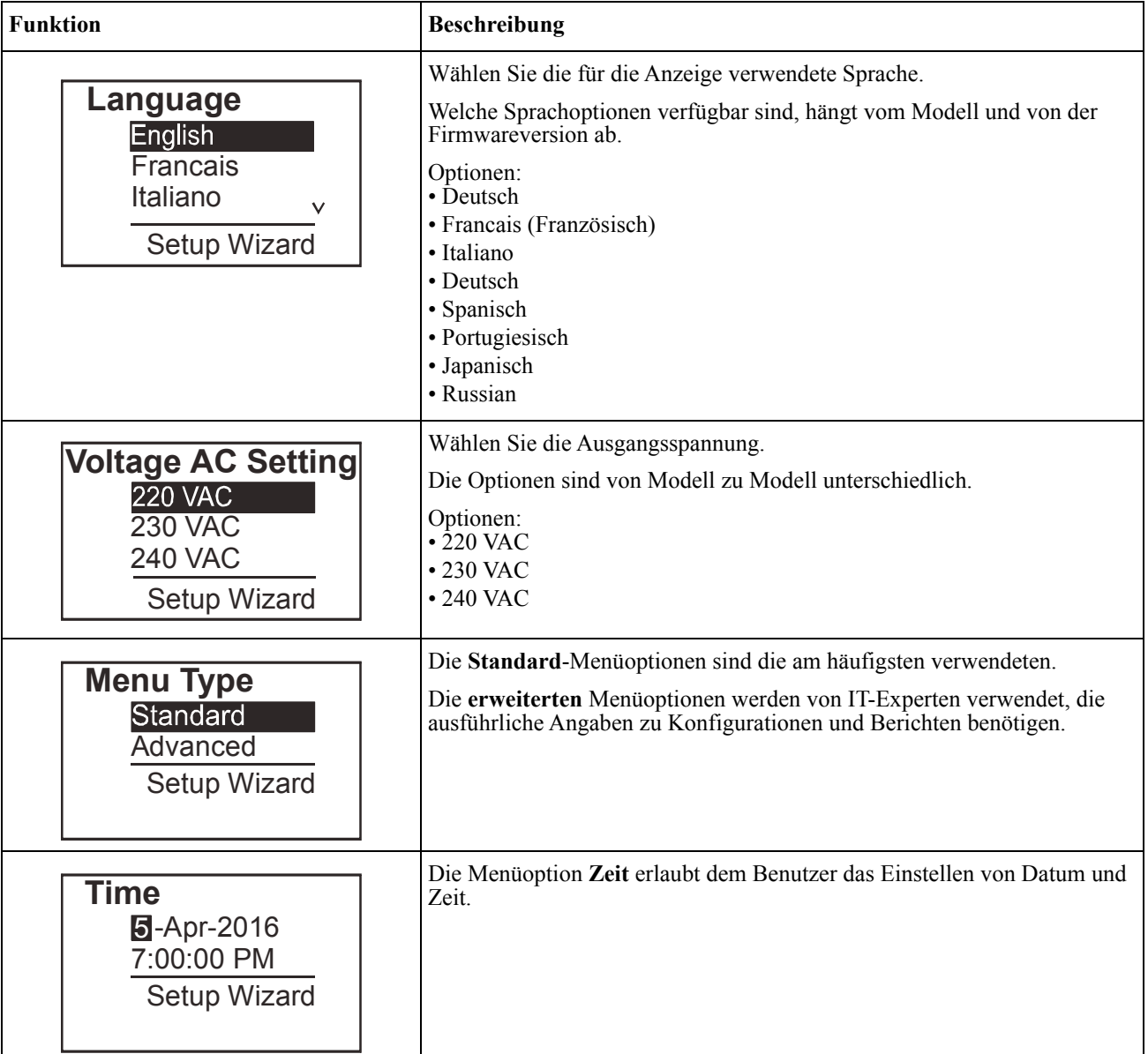

#### **Startkonfiguration**

#### <span id="page-15-0"></span>**Allgemeine Einstellungen**

Diese Einstellungen können Sie jederzeit über das Display oder die Netzwerkmanagement-Webschnittstelle konfigurieren.

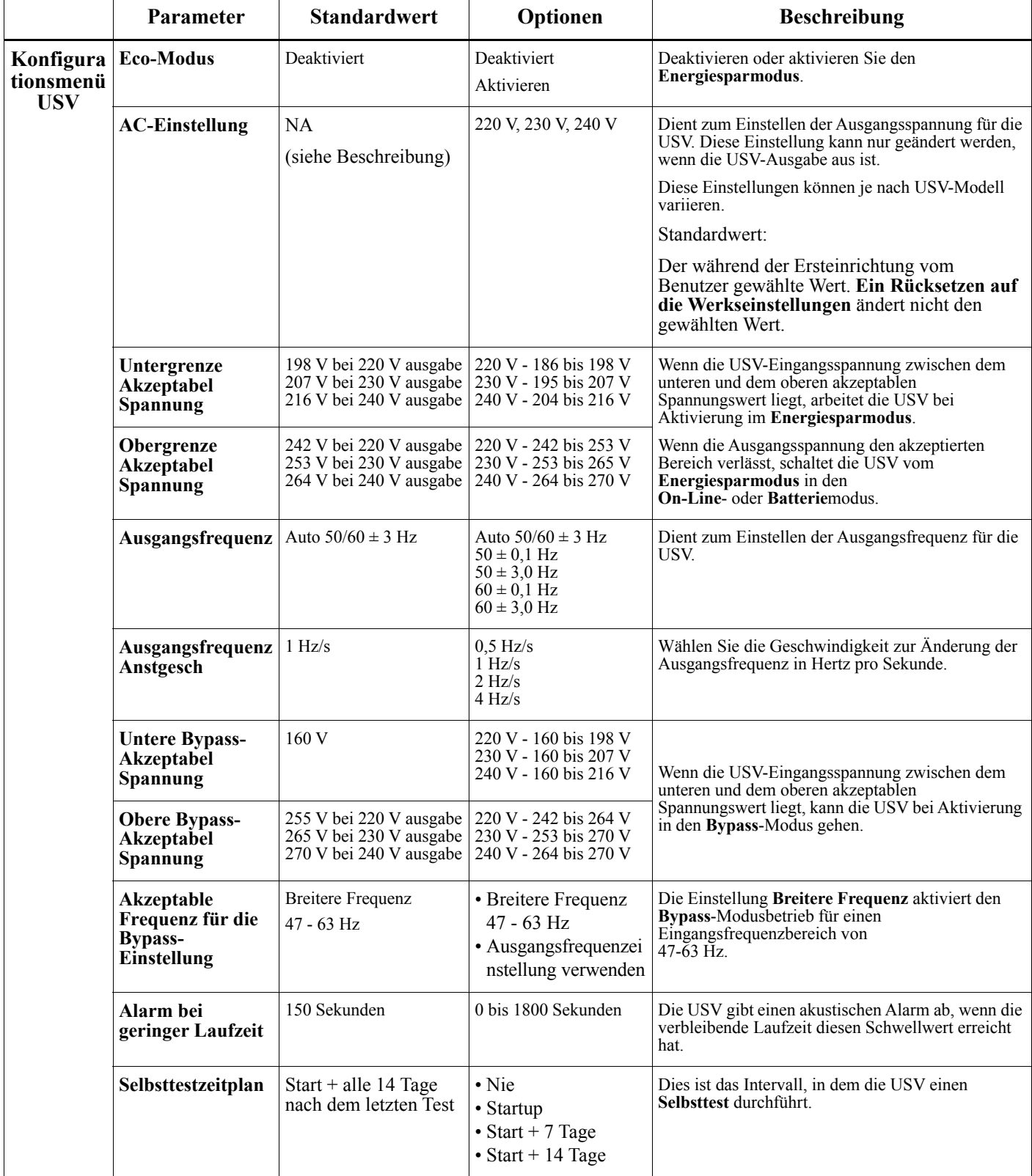

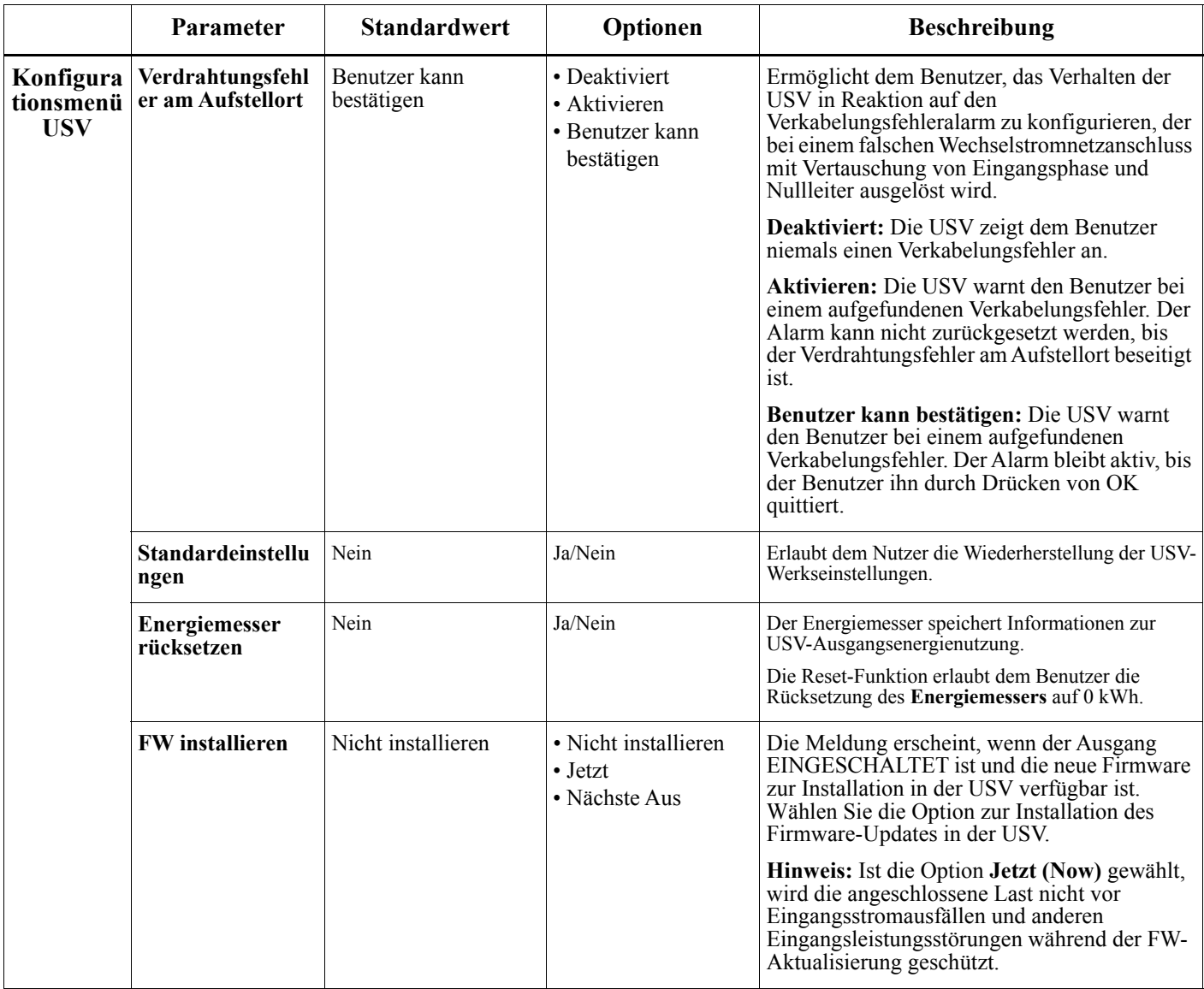

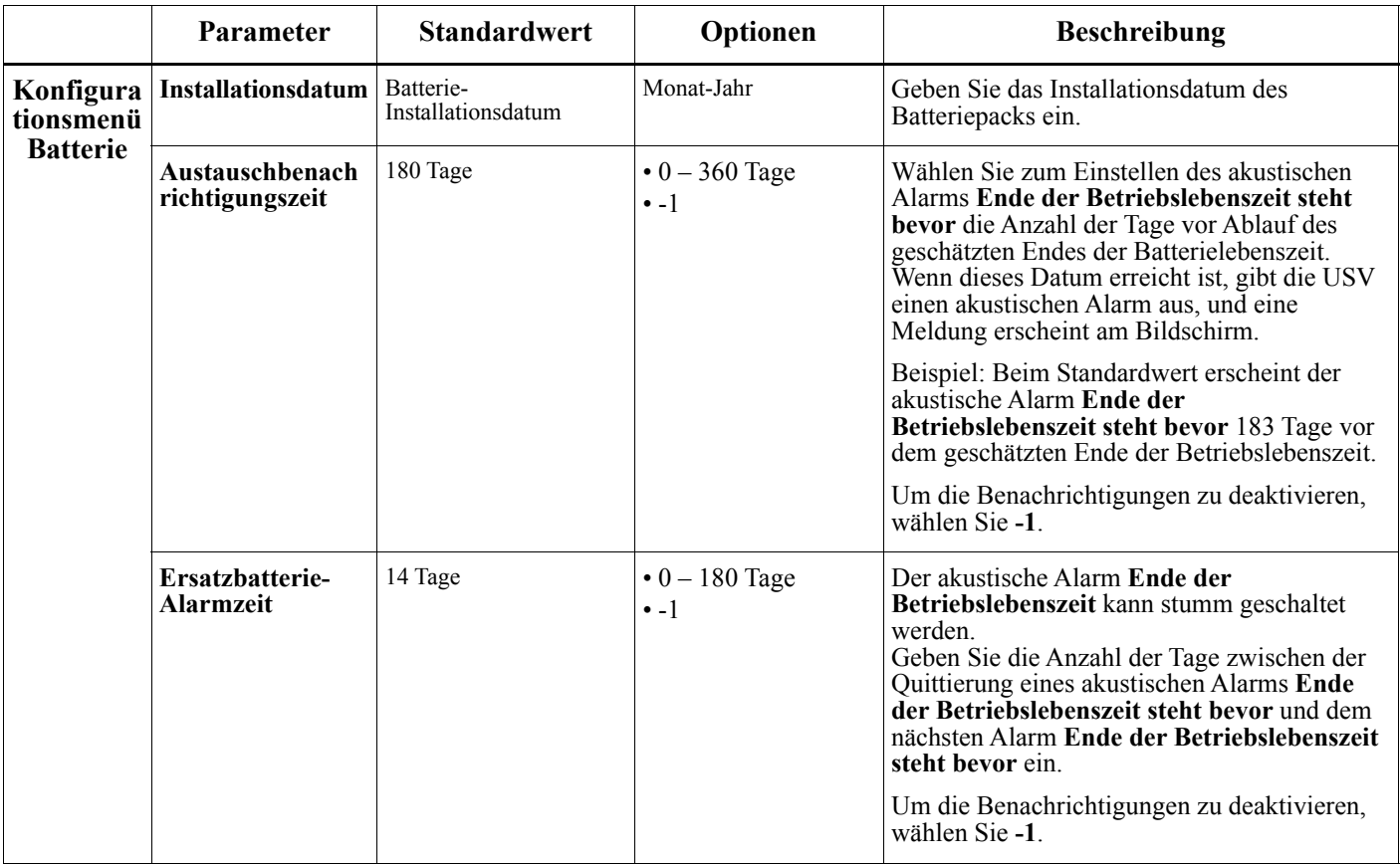

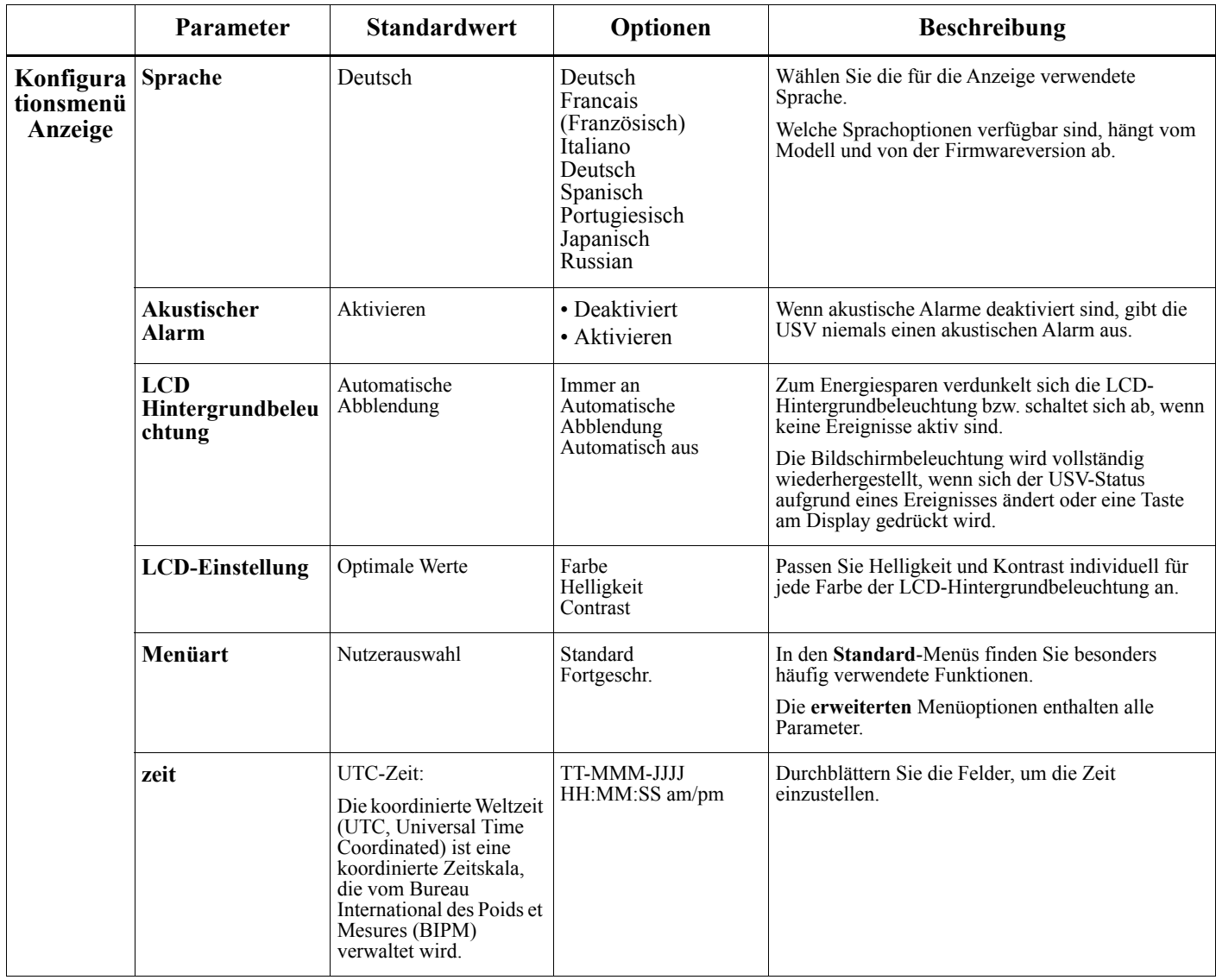

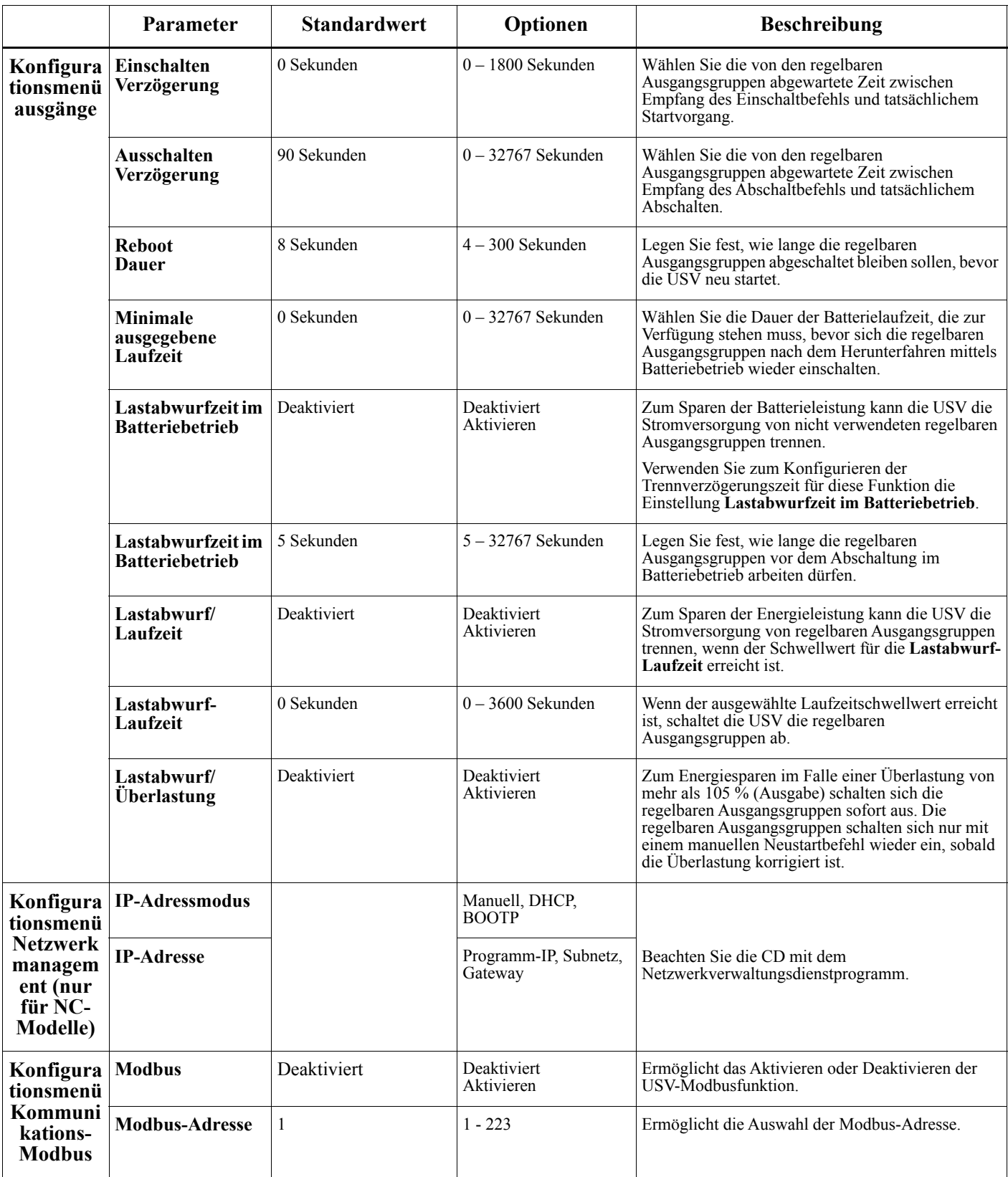

# <span id="page-20-0"></span>**Regelbare Stromausgangsgruppen**

#### **Controllable Outlet Groupsversorgt angeschlossene Geräte mit Batterienotstrom.**

#### **Übersicht**

Die regelbaren Ausgangsgruppen können über die **Erweitert**-Menüoptionen konfiguriert werden. Siehe ["Allgemeine Einstellungen" on page 13](#page-15-0).

Die regelbaren Ausgangsgruppen können so konfiguriert werden, dass sie angeschlossene Geräte einzeln **ausschalten, einschalten, herunterfahren, in den Ruhezustand versetzen** und **neu starten**.

- **Ausschalten:** Trennen Sie die Ausgangsleistung der angeschlossenen Geräte entweder sofort über die Funktion **Sofort abschalten** oder nach einer konfigurierten Verzögerung über die Funktion **Mit Verzögerung abschalten**. Hinweis: Regelbare Ausgangsgruppen können nur über die Funktion **Einschalten** eingeschaltet werden.
- **Einschalten:** Verbinden Sie die Ausgangsleistung mit den angeschlossenen Geräten entweder sofort über die Funktion **Sofort einschalten** oder nach einer konfigurierten Verzögerung über die Funktion **Mit Verzögerung abschalten**.
- **Herunterfahren:** Trennt die Stromversorgung der angeschlossenen Geräte entweder sofort oder nach einer konfigurierten Verzögerung. Die Geräte stellen die Verbindung nach einer konfigurierten Verzögerung wieder her, wenn der Netzstrom verfügbar und andere konfigurierte Bedingungen erfüllt werden. Jede regelbare Ausgangsgruppe kann separat konfiguriert werden, damit Power-Sequencing für an eine beliebige regelbare Ausgangsgruppe angeschlossene Geräte ermöglicht wird.
- **Neustart:** Trennen Sie die Stromversorgung der angeschlossenen Geräte entweder sofort oder nach einer konfigurierten Verzögerung. Verbinden Sie die Geräte nach einer konfigurierten Verzögerung wieder, wenn der Netz- oder Batteriestrom verfügbar und andere konfigurierte Bedingungen erfüllt werden. Jede regelbare Ausgangsgruppe kann separat konfiguriert werden, damit Power-Sequencing für an eine beliebige regelbare Ausgangsgruppe angeschlossene Lasten ermöglicht wird.
- **Ruhezustand:** Dieser Modus ist ein Neustart mit einer verlängerten Dauer, bei der (ein) Ausgang/Ausgänge abgeschaltet bleiben.

Trennen Sie die Stromversorgung der angeschlossenen Geräte entweder sofort oder nach einer konfigurierten Verzögerung. Verbinden Sie die Geräte nach einer konfigurierten Verzögerung wieder, wenn der Netz- oder Batteriestrom verfügbar und andere konfigurierte Bedingungen erfüllt werden.

Jede regelbare Ausgangsgruppe kann separat konfiguriert werden, damit Power-Sequencing für an eine beliebige regelbare Ausgangsgruppe angeschlossene Geräte ermöglicht wird.

Verwenden Sie zur Konfiguration des Ruhezustands eine externe Schnittstelle, wie die Netzwerkmanagement-Webschnittstelle.

• **Automatisches Abschalten oder Herunterfahren**, wenn bestimmte Bedingungen auftreten; basierend auf den über die Konfigurationsmenüs Ausgänge eingestellten Benutzerkonfigurationen. Siehe ["Konfiguration" on page 12](#page-14-0).

#### **Anschließen regelbarer Ausgangsgruppen**

- Schließen Sie kritische Geräte an eine regelbare Ausgangsgruppe an.
- Schließen Sie Peripheriegeräte an die anderen regelbaren Ausgangsgruppen an.
	- Zum Einsparen der Batterielaufzeit während eines Stromausfalls können nicht benötigte Geräte darauf konfiguriert werden, sich abzuschalten. Verwenden Sie die im Abschnitt Allgemeine Einstellungen definierten Optionen **Lastabwurfzeit im Batteriebetrieb aktivieren/deaktivieren** und **Lastabwurfzeit im Batteriebetrieb**. Siehe ["Allgemeine Einstellungen" on page 13.](#page-15-0)
	- Wenn Ausrüstung über abhängige Peripherie verfügt, die in einer bestimmten Reihenfolge neu gestartet oder abgeschaltet werden muss (bspw. wenn ein Ethernet-Switch neu gestartet werden muss, bevor ein angeschlossener Server neu gestartet werden kann), verbinden Sie die Geräte an verschiedenen Ausgangsgruppen. Jede regelbare Ausgangsgruppe kann unabhängig von anderen Gruppen konfiguriert werden.
- Verwenden Sie die **Konfiguration**smenüs, um das Verhalten der regelbaren Stromausgangsgruppen im Falle eines Stromausfalls zu konfigurieren.

# **Notabschaltung (EPO)**

#### **Übersicht**

Die Notabschaltungsoption (EPO) ist ein Merkmal, das sämtliche angeschlossenen Geräte sofort von der Netzstromversorgung trennt. Die USV wird dabei sofort heruntergefahren und schaltet nicht auf Batteriestrom um. Schließen Sie jede USV an die Notabschaltung an. Sind mehrere Geräte mit einem Notabschaltungsschalter zu steuern, muss jede USV separat mit diesem Schalter verbunden werden.

Die USV muss neu gestartet werden, damit die Stromversorgung an den angeschlossenen Geräten wiederhergestellt werden kann. Drücken Sie die Taste EIN/AUS an der USV-Frontblende.

### **ACHTUNG**

#### **STROMSCHLAGGEFAHR**

- Halten Sie sich an die einschlägigen Elektrovorschriften.
- Die Verdrahtung muss von einem qualifizierten Elektriker durchgeführt werden.
- Schließen Sie die USV immer an die geerdete Steckdose an.

**Bei Nichtbeachtung dieser Vorschrift kann es zu leichten bis mittelschweren Verletzungen kommen.**

#### **Schließkontake**

- 1. Wenn es sich beim Notabschaltungsschalter oder bei den Relaiskontakten um Schließkontakte handelt, verbinden Sie die vom Schalter bzw. den Kontakten abzweigenden Drähte mit Pol 1 und 2 der Klemmleiste für die Notabschaltung. Empfohlene Drahtstärke 0,08 bis 1,3 mm².
- 2. Befestigen Sie die Drähte durch Anziehen der Schrauben.

Wenn die Kontakte geschlossen werden, schaltet sich die USV AUS, und die Last wird nicht weiter mit Spannung versorgt.

#### **Öffnerkontakte**

- 1. Wenn es sich beim Notabschaltungsschalter oder bei den Relaiskontakten um Öffnerkontakte handelt, verbinden Sie die vom Schalter bzw. den Kontakten abzweigenden Drähte mit Pol 2 und 3 der Klemmleiste für die Notabschaltung. Empfohlene Drahtstärke 0,08 bis 1,3 mm².
- 2. Setzen Sie eine Drahtbrücke zwischen Pol 1 und 2 ein. Befestigen Sie die Drähte durch Anziehen der drei Schrauben an Position 1, 2 und 3.

Wenn die Kontakte geöffnet werden, schaltet sich die USV AUS, und die Last wird nicht weiter mit Spannung versorgt.

**Hinweis:** Pol 1 ist die Stromquelle des EPO-Stromkreises und liefert einige Milliampere des 24-V-Stroms.

Wenn die Notabschaltung als Öffnerkontakt (NC) ausgelegt ist, sollte der Notabschaltungsschalter bzw. das entsprechende Relais den Anforderungen eines potentialfreien Schaltkreises für Anwendungen mit sehr niedriger Spannung und Stromstärke entsprechen. Im Allgemeinen sind dafür vergoldete Kontakte erforderlich.

Bei der EPO-Schnittstelle handelt es sich um einen SELV-Stromkreis (Safety Extra Low Voltage Circuit, Sicherheits-Niederspannungsstromkreis). Die EPO-Schnittstelle darf ausschließlich an andere SELV-Schaltungen angeschlossen werden. Die EPO-Schnittstelle überwacht Schaltungen, bei denen kein definiertes Spannungspotenzial vorliegt. SELV-Schaltkreise werden durch einen Schalter oder ein sachgemäß gegen die Stromversorgung isoliertes Relais gesteuert. Die EPO-Schnittstelle darf nur an eine solche SELV-Schaltung angeschlossen werden. Andernfalls muss mit Schäden an der USV gerechnet werden.

Verwenden Sie einen der nachfolgend aufgeführten Kabeltypen, um die USV mit dem Notabschaltungsschalter zu verbinden.

- CL2: Kabel der Klasse 2 für allgemeine Anwendungen.
- CL2P: Plenumkabel zur Verwendung in Rohrleitungen, Deckenhohlräumen und anderen zur Luftversorgung genutzten Räumen
- CL2R: Steigleitung für vertikale Verlegung in Schächten und zwischen Stockwerken
- CLEX: Spezialkabel zur Verwendung in Wohnungen und in Kabelkanälen
- Bei Installation in Kanada: Nur CSA-zertifizierte Kabel, Typ ELC (Kleinstspannungskabel) verwenden.
- Bei Installation außerhalb der USA und Kanadas: Verwenden Sie handelsübliche Niederspannungskabel, die den in Ihrem Land geltenden Elektrovorschriften entsprechen.

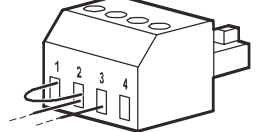

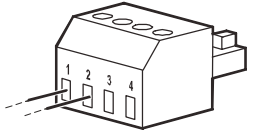

# **Smart-Batterieverwaltung**

#### **Definitionen**

- Intelligente externe Batterieerweiterung: Ein Gehäuse, das Zellen und Batterieverwaltungselektronik enthält. Ein Ersatz-XLBP kann von APC by Schneider Electric auf der Webseite www.apc.com bestellt werden.
- Nutzerschnittstelle: Eine Schnittstelle, über die ein Nutzer mit dem System interagieren kann. Dazu gehört ein USV-Display.

**Hinweis: Verwenden Sie keine Batterie, die nicht von APC by Schneider Electric zugelassen ist. Das System erkennt nicht das Vorhandensein einer nicht von APC by Schneider Electric zugelassenen Batterie, was sich negativ auf den Systembetrieb auswirken kann. Der Einsatz einer nicht von APC by Schneider Electric zugelassenen Batterie lässt die Herstellergarantie erlöschen.**

#### **Wartung**

• **Batteriezustandsüberwachung:** Batterieenergieabgabe und -spannung werden zum Bewerten des Zustands der installierten Batterien überwacht, wenn die USV im Batteriebetrieb arbeitet. Die Überwachung des Batteriezustands erfolgt während eines USV-**Selbsttests**, während eines **Laufzeit-Kalibrierungstests** und wenn sich die USV im Batteriebetrieb befindet. Die USV kann zur Durchführung regelmäßiger automatischer **Selbsttests** konfiguriert werden.

#### **Ende der Betriebslebenszeit**

- **Nachricht über nahendes Ende der Betriebslebenszeit:** Eine Warnmeldung erscheint im USV-Display, wenn das Ende der Betriebslebenszeit eines XLBP bevorsteht. Konfigurationsdetails finden Sie unter **Ersatzbenachrichtigungszeit** und **Ersatzbatterie-Alarmzeit** in der USV-Bedienungsanleitung.
- **Benachrichtigung über erforderlichen Austausch:** Das USV-Display zeigt an, wann ein Austausch des XLBP erforderlich ist. Das XLBP ist so bald wie möglich zu ersetzen.
- Führen Sie das XLBP dem Recycling zu. Bauen Sie die Teile nicht auseinander.

#### **Empfohlene Aktionen nach Installation neuer XLBPs**

Einzelheiten zu den Optionen im **Test- und Diagnosemenü** für die folgenden Tests finden Sie in der USV-Bedienungsanleitung:

- Selbsttest
- Laufzeittest
- Optischer Alarmtest

Folgende Aktionen sind nach Installation eines neuen XLBP durchzuführen:

- Stellen Sie sicher, dass die USV an die Stromversorgung angeschlossen und die Ausgangsleistung eingeschaltet ist.
- Wenn eine neue externe Batterieerweiterung installiert ist, stellen Sie sicher, dass es vom System erkannt wird.
	- Führen Sie einen **optischen Alarmtest** für die USV durch.
	- Prüfen Sie, ob die LED an allen installierten externen Batterieerweiterungen leuchtet.
	- Warten Sie mindestens 24 Stunden, bis sich das XLBP aufgeladen hat.
- Stellen Sie sicher, dass die USV-Last 400 Watt übersteigt. Dies kann über das USB-Display verifiziert werden.
- Führen Sie einen USV-**Selbsttest** durch.
- Falls die USV-Netzstromversorgung zum Zeitpunkt der Installation des externen Batteriepacks nicht verfügbar ist, schalten Sie die USV-Ausgabe vom Batteriestrom 30 Sekunden ein. Dadurch kann die USV alle installierten XLBPs erkennen. Anweisungen zum Ein- und Ausschalten der USV finden Sie in der USV-Bedienungsanleitung.
- Stellen Sie über das USV-Display sicher, dass die Installationsdaten der ausgetauschten XLBPs auf das aktuelle Datum eingestellt sind. Die Installationsdaten können manuell über das USV-Display geändert werden. Konfigurationsdetails finden Sie unter **Batterieinstallationsdatum** in der USV-Bedienungsanleitung.
- Lassen Sie das System zur Sicherstellung voller Autonomiezeit 24 Stunden aufladen.
- Führen Sie einen **Laufzeitkalibrierungstest** über die Benutzeroberfläche durch.

#### **Installation und Austausch des externen Batteriepacks**

Beachten Sie die Installations- und Austauschanweisungen in der Installationsanleitung des externen Batteriepacks.

### **Fehlerbehebung**

**Verwenden Sie die folgende Tabelle, um kleinere Installations- und Betriebsprobleme selbst zu lösen. Bei komplizierteren Problemen kontaktieren Sie bitte APC by Schneider Electric über die Webseite www.apc.com.**

**Die USV verfügt über aktualisierbare Firmware.** 

**Weitere Informationen finden Sie auf der APC by Schneider Electric-Webseite (www.apc.com/Support) oder bei Ihrem örtlichen Kundencenter.**

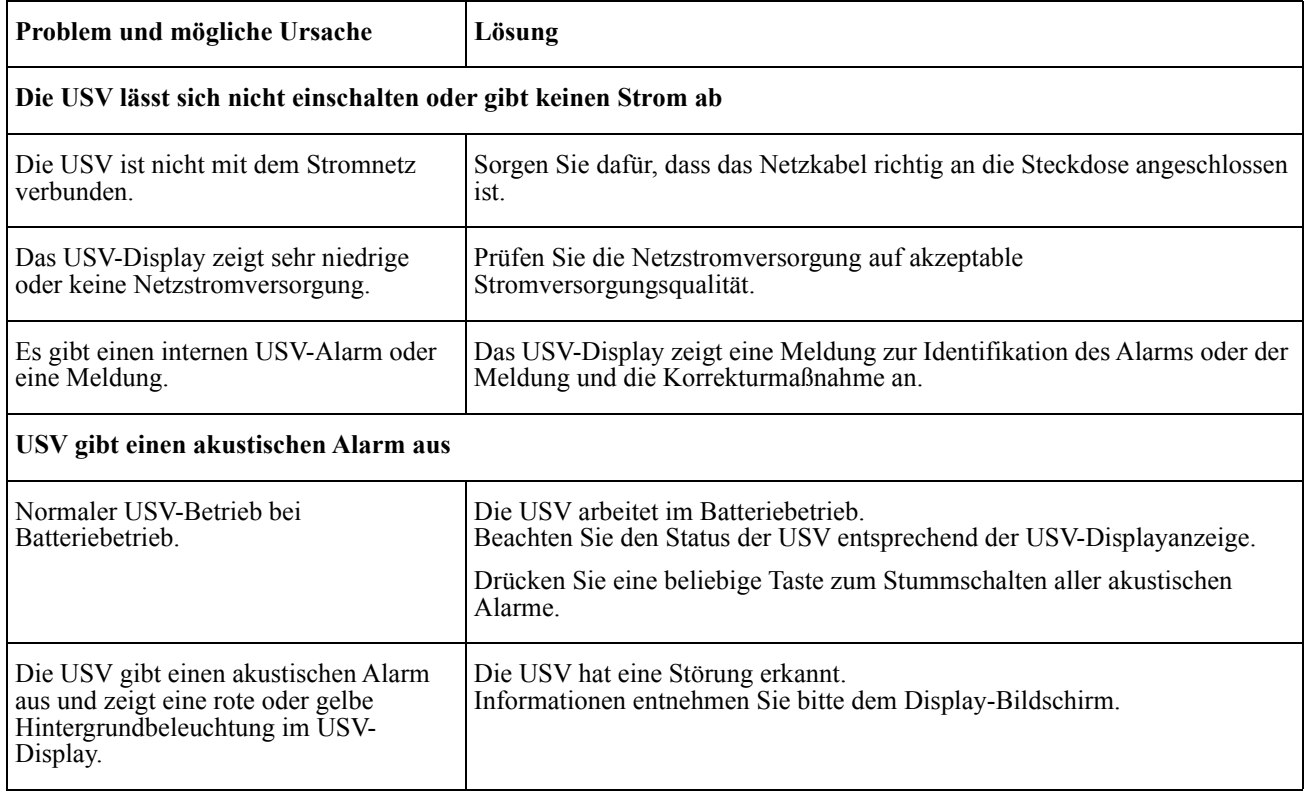

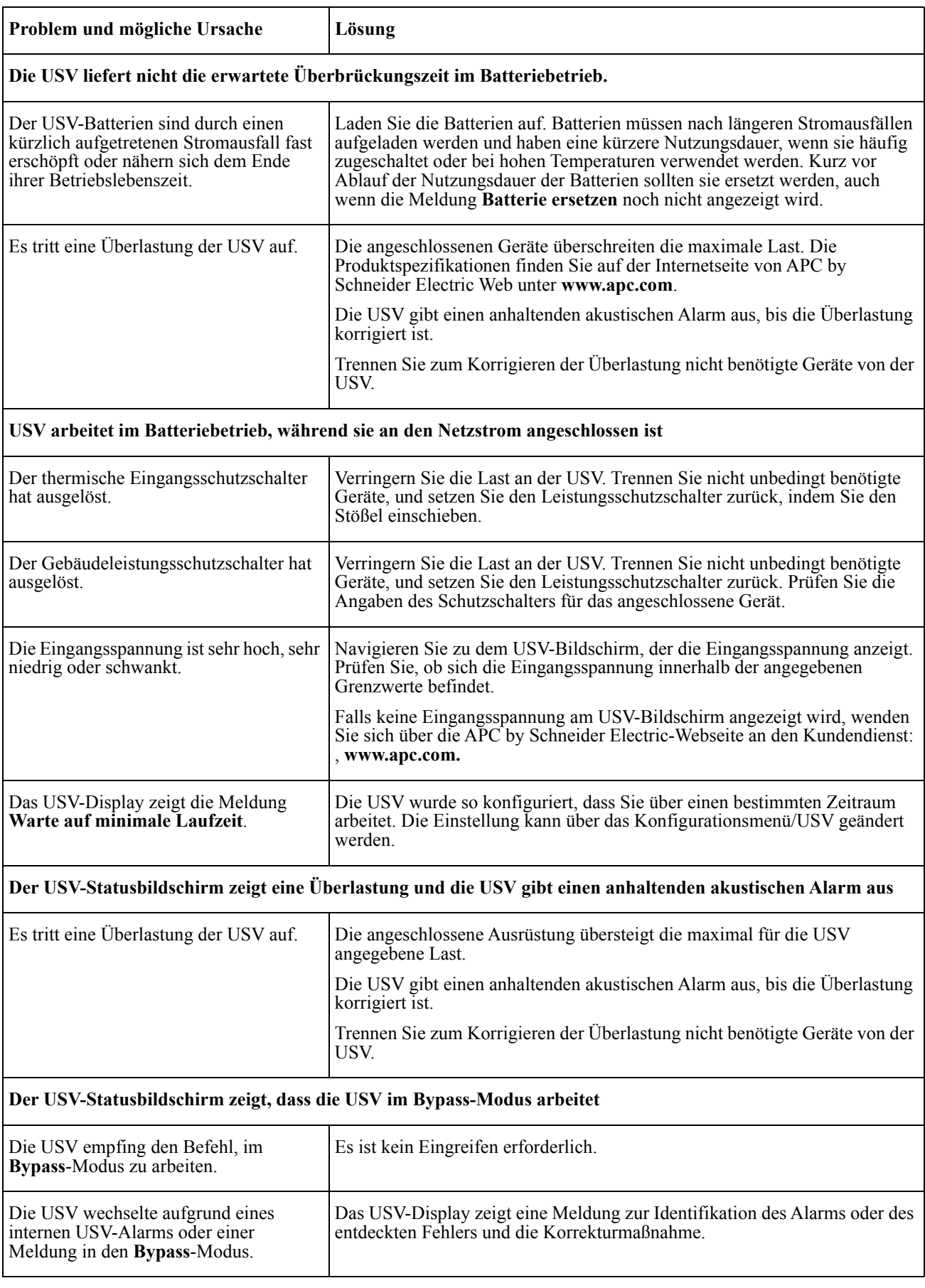

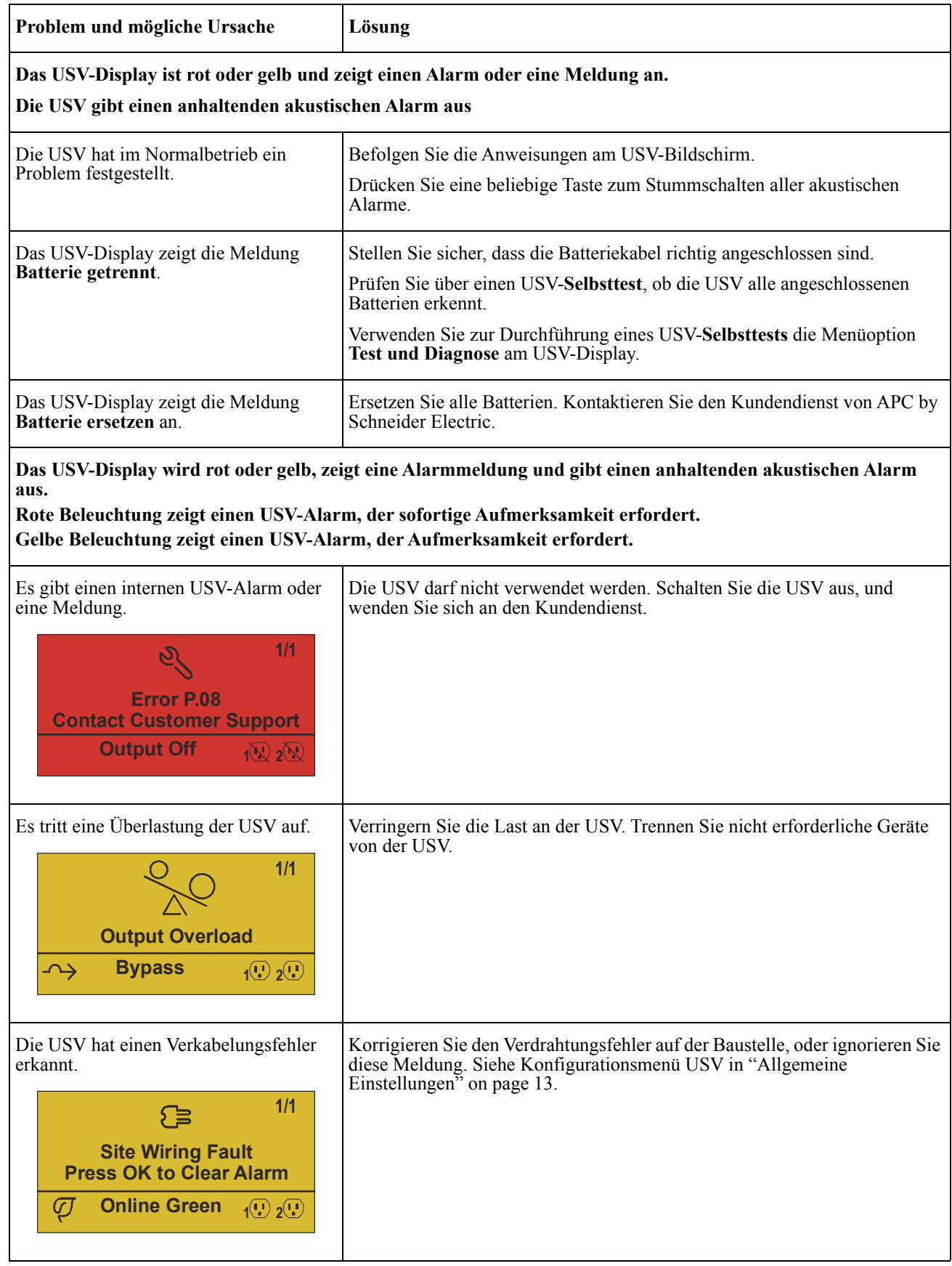

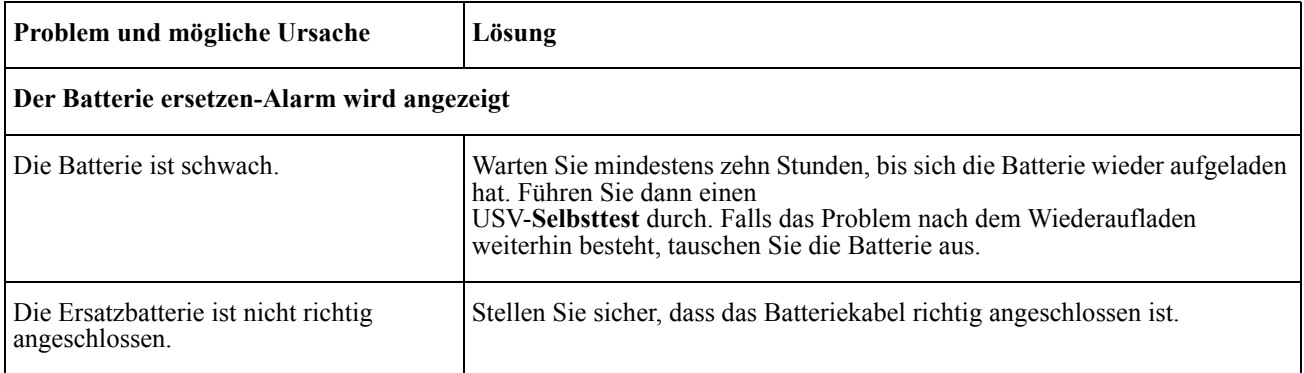

# **Transport**

- 1. Alle angeschlossenen Geräte müssen abgeschaltet und getrennt werden.
- 2. Trennen Sie das Gerät von der Stromversorgung.
- 3. Trennen Sie alle internen und externen Batterien (falls vorhanden).
- 4. Folgen Sie den Versandanweisungen unter *Service* in diesem Handbuch.

# **Service**

Falls die USV gewartet oder repariert werden muss, schicken Sie sie nicht an den Händler zurück. Befolgen Sie diese Schritte:

- 1. Lesen Sie im Handbuch die Erklärungen im Kapitel *Problemlösung*, um gelegentlich auftretende Probleme allgemeiner Natur selbst beheben zu können.
- 2. Falls das Problem weiterhin besteht, wenden Sie sich über die APC by Schneider Electric-Internetseiten an den APC by Schneider Electric-Kundendienst: **www.apc.com**.
	- a. Notieren Sie sich die Modellnummer, die Seriennummer und das Kaufdatum. Die Modell- und die Seriennummern befinden sich auf der Rückseite des Geräts und können bei einigen Modellen auf der LCD-Anzeige angezeigt werden.
	- b. Rufen Sie den Kundendienst an. Ein Mitarbeiter wird dann versuchen, das Problem am Telefon für Sie zu lösen. Ist dies nicht möglich, wird der Techniker Ihnen eine Warenrücknahmenummer (RMA-Nr.) zuweisen.
	- c. Wenn die Garantie noch besteht, wird die Reparatur kostenlos durchgeführt.
	- d. Die Service-Verfahren und Rücksendebestimmungen können von Land zu Land unterschiedlich sein. Landesspezifische Anleitungen finden Sie auf der Webseite von APC by Schneider Electric unter **www.apc.com**.
- 3. Verpacken Sie die Einheit sorgfältig, um Transportschäden zu vermeiden. Verwenden Sie keine Styroporchips als Verpackungshilfsmittel. Transportschäden sind nicht von der Garantie abgedeckt. **Hinweis: Trennen Sie vor dem Versand immer die Batteriemodule im externen Batteriepack.**  Die abgetrennten internen Batterien bleiben in der USV oder im externen Batteriepack.
- 4. Vermerken Sie die RMA-Nr., die Sie vom Kundendienst erhalten haben, auf der Verpackung.
- 5. Senden Sie die Einheit als versichertes und freigemachtes Paket an die Adresse, die Sie vom Kundendienst erhalten haben.

# **Beschränkte Werksgarantie**

Schneider Electric IT Corporation (SEIT) garantiert, dass dieses Produkt für die Dauer von fünf (5) Jahren ab Kaufdatum frei von Material- und Fertigungsfehlern ist. Die Verpflichtung von SEIT gemäß dieser Garantie ist auf die Reparatur oder den Ersatz (Entscheidung trifft SEIT) jeglicher defekter Produkte begrenzt. Die Reparatur oder der Austausch eines fehlerhaften Produkts oder Teils verlängert nicht den ursprünglichen Garantiezeitraum.

Diese Garantie gilt nur für den ursprünglichen Käufer, der das Produkt vorschriftsmäßig innerhalb von zehn Tagen nach dem Kauf registriert haben muss. Die Produktregistrierung kann online unter warranty.apc.com vorgenommen werden.

SEIT haftet nicht gemäß der Garantie, wenn hauseigene Prüfungen und Untersuchungen ergeben haben, dass der vermeintliche Produktschaden nicht existiert beziehungsweise durch Missbrauch, Fahrlässigkeit, unsachgemäße Installation oder Prüfungen von Endverbrauchern oder Dritten bzw. durch eine Verwendung entgegen den Empfehlungen oder Spezifikationen von SEIT verursacht wurde. Darüber hinaus haftet SEIT nicht für Schäden infolge von: 1) nicht autorisierten Reparatur- oder Umbauversuchen an dem Produkt, 2) falschen oder inadäquaten elektrischen Spannungen oder Verbindungen, 3) nicht vorschriftsmäßigen Betriebsbedingungen vor Ort, 4) höherer Gewalt, 5) ungenügendem Schutz vor Witterungseinflüssen oder 6) Diebstahl. Keinesfalls haftet SEIT im Rahmen dieser Garantie für Produkte, bei denen die Seriennummer verändert, unkenntlich gemacht oder entfernt wurde.

**ES BESTEHEN ÜBER DIE VORSTEHEND GENANNTEN BESTIMMUNGEN HINAUS KEINE ANDEREN GARANTIEN AUSDRÜCKLICHER, STILLSCHWEIGENDER, GESETZLICHER ODER SONSTIGER NATUR FÜR IRGENDWELCHE PRODUKTE, DIE AUFGRUND ODER IN VERBINDUNG MIT DIESER VEREINBARUNG VERKAUFT, GEWARTET ODER BEREITGESTELLT WURDEN.** 

**SEIT LEHNT ALLE STILLSCHWEIGENDEN GARANTIEN HINSICHTLICH DER MARKTGÄNGIGKEIT UND EIGNUNG FÜR EINEN BESTIMMTEN ZWECK AB.** 

**AUSDRÜCKLICHE GARANTIEN VON SEIT KÖNNEN IM ZUSAMMENHANG MIT DER ERTEILUNG VON TECHNISCHEN ODER ANDEREN RATSCHLÄGEN ODER DIENSTLEISTUNGEN DURCH SEIT BEZÜGLICH DER PRODUKTE NICHT ERWEITERT, VERRINGERT ODER BEEINTRÄCHTIGT WERDEN. WEITERHIN ENTSTEHEN DIESBEZÜGLICH KEINE AUFLAGEN ODER LEISTUNGSVERPFLICHTUNGEN.** 

**DIE OBEN BESCHRIEBENEN GARANTIEN UND GEWÄHRLEISTUNGSANSPRÜCHE SIND EXKLUSIV UND GELTEN ANSTELLE ALLER ANDEREN GARANTIEN UND GEWÄHRLEISTUNGSANSPRÜCHE. DIE OBEN GENANNTEN GARANTIEN BEGRÜNDEN DIE EINZIGE LEISTUNGSVERPFLICHTUNG VON SEIT UND STELLEN IHRE EINZIGEN RECHTSMITTEL IM FALLE VON GARANTIEVERLETZUNGEN DAR. DIE GARANTIEN VON SEIT GELTEN NUR FÜR DEN URSPRÜNGLICHEN KÄUFER UND KÖNNEN NICHT AUF DRITTE ÜBERTRAGEN WERDEN.** 

**IN KEINEM FALL HAFTEN SEIT, SEINE VERANTWORTLICHEN, DIREKTOREN, TOCHTERUNTERNEHMEN ODER ANGESTELLTEN FÜR IRGENDWELCHE INDIREKTEN, SPEZIELLEN, IN DER FOLGE ENTSTANDENEN ODER STRAFRECHTLICH RELEVANTEN SCHÄDEN, DIE AUS DER VERWENDUNG, WARTUNG ODER INSTALLATION DER PRODUKTE ENTSTEHEN. DIES GILT UNABHÄNGIG DAVON, OB SOLCHE SCHÄDEN AUS EINEM VERTRAG ODER AUS UNERLAUBTER HANDLUNG RESULTIEREN, OB MIT ODER OHNE VERSCHULDEN, FAHRLÄSSIGKEIT ODER KAUSALHAFTUNG, UND ZWAR AUCH DANN NICHT, WENN SEIT ZUVOR AUF DIE MÖGLICHKEIT SOLCHER SCHÄDEN AUFMERKSAM GEMACHT WURDE. SEIT HAFTET INSBESONDERE NICHT FÜR ENTSTANDENE KOSTEN IRGENDWELCHER ART, Z. B. ENTGANGENE GEWINNE ODER EINKÜNFTE (OB AUF DIREKTEM ODER INDIREKTEM WEGE), VERLUST VON GERÄTEN, VERLUST DER NUTZUNGSMÖGLICHKEIT EINES GERÄTS, VERLUST VON SOFTWARE ODER DATEN, ERSATZKOSTEN, ANSPRÜCHE DRITTER ODER ANDERE KOSTEN.**

#### **NICHTS IN DIESER EINGESCHRÄNKTEN GARANTIE IST DAHINGEHEND AUSZULEGEN, DASS SEIT EINEN AUSSCHLUSS ODER EINE EINSCHRÄNKUNG SEINER HAFTUNG BEI TOD ODER VERLETZUNG INFOLGE SEINER EIGENEN FAHRLÄSSIGKEIT ODER ARGLISTIGER FALSCHDARSTELLUNG ANSTREBT – IN DEM MASS, IN DEM DIES NACH GELTENDEM RECHT NICHT AUSGESCHLOSSEN ODER EINGESCHRÄNKT WERDEN KANN.**

Bevor unter die Garantie fallende Reparaturleistungen in Anspruch genommen werden können, muss beim Kundendienst eine Warenrücknahmenummer (Returned Material Authorization; RMA) angefordert werden. Garantieansprüche können im weltweiten Kundendienst-Netzwerk von SEIT über die Supportseiten auf der Webseite von APC by Schneider Electric unter: **www.apc.com**. Wählen Sie aus dem Dropdown-Menü das entsprechende Land aus. Öffnen Sie die Registerkarte "Support" oben auf der Webseite, um Kontaktinformationen für den Kundendienst in Ihrer Region zu erhalten. Produkte müssen als vom Absender bezahlte Sendung zurückgeschickt werden und eine kurze Beschreibung des aufgetretenen Problems sowie einen Nachweis von Ort und Datum des Kaufs enthalten.

### **APC by Schneider Electric Weltweiter Kundendienst**

APC by Schneider Electric bietet für dieses und für andere Produkte kostenlosen Kundendienst. Dazu bestehen folgende Möglichkeiten:

- Über die Website von APC by Schneider Electric hier finden Sie entsprechende Dokumente in der APC by Schneider Electric-Knowledgebase und können Anfragen einreichen.
	- **[www.apc.com](http://www.apc.com)** (Unternehmenszentrale) Auf der lokalisierten Webseite von APC by Schneider Electric des jeweiligen Landes können Sie die Informationen zum Kundendienst in der entsprechenden Sprache abrufen.
	- **[www.apc.com/support/](http://www.apcc.com/support)** Weltweite Unterstützung unserer Kunden über die APC by Schneider Electric-Knowledgebase und Support per E-Mail.
- Sie können ein Kundendienstzentrum von APC by Schneider Electric telefonisch oder per E-Mail kontaktieren.
	- Kontaktdaten für lokale, landesspezifische Zentren finden Sie unter **[www.apc.com/support/contact](http://www.apc.com/support/contact)**.
	- Informationen dazu, wie Sie den lokalen Kundendienst kontaktieren können, erhalten Sie von dem APC by Schneider Electric-Repräsentanten oder Fachhändler, bei dem Sie das APC by Schneider Electric-Produkt erworben haben.

© 2017APC by Schneider Electric. APC, the APC logo, and Smart-UPS sind Eigentum von Schneider Electric Industries S.A.S. oder eines seiner verbundenen Unternehmen. Alle anderen Marken sind Eigentum ihrer jeweiligen Inhaber.